# **Guía de usuario del Nokia 6300**

9253358 Edición 1

# DECLARACIÓN DE CONFORMIDAD  $C\epsilon$  0434

Por medio de la presente, NOKIA CORPORATION declara que el RM-217 cumple con los requisitos esenciales y cualesquiera otras disposiciones aplicables o exigibles de la Directiva 1999/5/CE. Existe una copia de la Declaración de conformidad disponible en la dirección [http://www.nokia.com/phones/](http://www.nokia.com/phones/declaration_of_conformity/) declaration of conformity/.

El contenedor con ruedas tachado significa que, en la Unión Europea, el producto debe ser objeto de recogida por separado al finalizar su ciclo de vida. Esta indicación es válida para el dispositivo, así como para cualquier equipamiento marcado con este símbolo. No se deshaga de estos productos como basura municipal sin clasificar. Para obtener más información véase la declaración de producto respetuoso con el medio ambiente o consulte la información específica del país en [www.nokia.com](http://www.nokia.com).

Queda prohibida la reproducción, transferencia, distribución o almacenamiento de todo o parte del contenido de este documento bajo cualquier forma sin el consentimiento previo y por escrito de Nokia.

Nokia, Nokia Connecting People, Nokia Care, Visual Radio y Navi son marcas comerciales o marcas comerciales registradas de Nokia Corporation. Nokia tune es una melodía registrada por Nokia Corporation. El resto de los productos y nombres de compañías aquí mencionados pueden ser marcas comerciales o registradas de sus respectivos propietarios.

US Patent No 5818437 and other pending patents. T9 text input software Copyright © 1997-2007. Tegic Communications, Inc. All rights reserved.

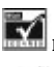

Includes RSA BSAFE cryptographic or security protocol software from RSA Security.

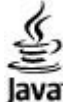

Java and all Java-based marks are trademarks or registered trademarks of Sun Microsystems, Inc.

This product is licensed under the MPEG-4 Visual Patent Portfolio License (i) for personal and noncommercial use in connection with information which has been encoded in compliance with the MPEG-4 Visual Standard by a consumer engaged in a personal and noncommercial activity and (ii) for use in connection with MPEG-4 video provided by a licensed video provider. No license is granted or shall be implied for any other use. Additional information, including that related to promotional, internal, and commercial uses, may be obtained from MPEG LA, LLC. See http:// www.mpegla.com.Este producto está sujeto a la Licencia de la Cartera de Patentes del Estándar Visual MPEG-4 (i) para un uso no comercial y personal de la información codificada conforme al Estándar Visual MPEG-4 por un consumidor vinculado a actividades no comerciales y personales y (ii) para un uso conjunto con el vídeo MPEG-4 suministrado por un proveedor de soluciones de vídeo autorizado. No se otorga ni se considera implícita licencia alguna para cualquier otro uso. Puede solicitarse información adicional relacionada con usos comerciales, promocionales e internos a MPEG LA, LLC. Visite http://www.mpegla.com.

Nokia opera con una política de desarrollo continuo y se reserva el derecho a realizar modificaciones y mejoras en cualquiera de los productos descritos en este documento sin previo aviso. EN LA MÁXIMA MEDIDA PERMITIDA POR LA LEGISLACIÓN APLICABLE, NOKIA NO SE RESPONSABILIZARÁ BAJO NINGUNA CIRCUNSTANCIA DE LA PÉRDIDA DE DATOS O INGRESOS NI DE NINGÚN DAÑO

ESPECIAL, INCIDENTAL, CONSECUENTE O INDIRECTO, INDEPENDIENTEMENTE DE CUÁL SEA SU CAUSA. EL CONTENIDO DEL PRESENTE DOCUMENTO SE SUMINISTRA TAL CUAL. SALVO QUE ASÍ LO EXIJA LA LEY APLICABLE, NO SE OFRECE NINGÚN TIPO DE GARANTÍA, EXPRESA O IMPLÍCITA, INCLUIDA, PERO SIN LIMITARSE A, LA GARANTÍA IMPLÍCITA DE COMERCIABILIDAD Y ADECUACIÓN A UN FIN PARTICULAR CON RESPECTO A LA EXACTITUD, FIABILIDAD Y CONTENIDO DE ESTE DOCUMENTO. NOKIA SE RESERVA EL DERECHO DE REVISAR O RETIRAR ESTE DOCUMENTO EN CUALQUIER MOMENTO SIN PREVIO AVISO.

La disponibilidad de aplicaciones y productos concretos puede variar de una región a otra. Póngase en contacto con su distribuidor Nokia para conocer detalles y la disponibilidad de algunos idiomas.

Este dispositivo cumple la Directiva 2002/95/CE sobre las restricciones en cuanto al uso de determinadas sustancias peligrosas en los equipos eléctricos y electrónicos.

#### Controles de exportación

Este producto puede contener componentes, tecnología o software con arreglo a las normativas y a la legislación de EE.UU. y de otros países. Se prohíben las desviaciones de las leyes.

© 2007 Nokia. Reservados todos los derechos.

#### NOTA DE LA FCC/INDUSTRY CANADA

Su dispositivo puede provocar interferencias de radio o televisión (si el teléfono se utiliza en las proximidades de un equipo de recepción, por ejemplo). La FCC o Industry Canada pueden solicitarle que deje de utilizar el teléfono si tales interferencias no pueden eliminarse. Si precisa asistencia, póngase en contacto con su distribuidor local. Este dispositivo cumple la parte 15 de las normas de la FCC. Su funcionamiento está sujeto a estas dos condiciones: (1) Este dispositivo no debe provocar interferencias perjudiciales y (2) debe aceptar cualquier interferencia que reciba, incluida la interferencia que pueda causar un funcionamiento no deseado. La realización de cambios o modificaciones en este dispositivo no autorizados expresamente por Nokia puede dar lugar a la anulación del permiso para utilizar el equipo por parte del usuario.

9253358/Edición 1

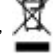

# Índice

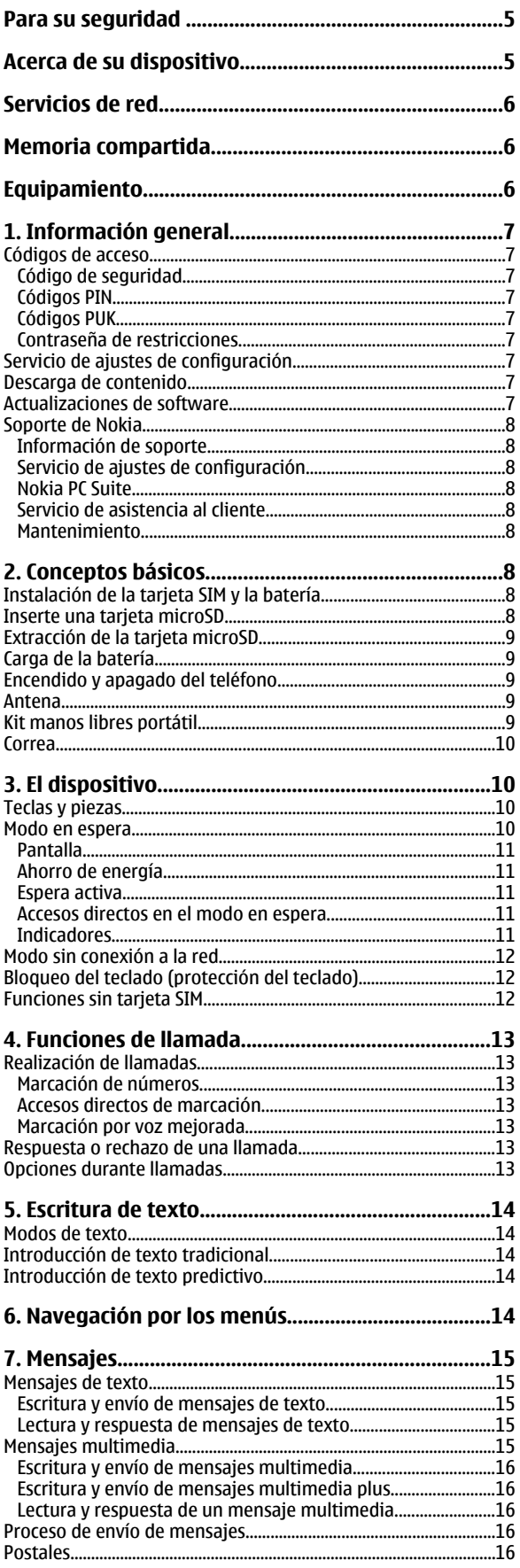

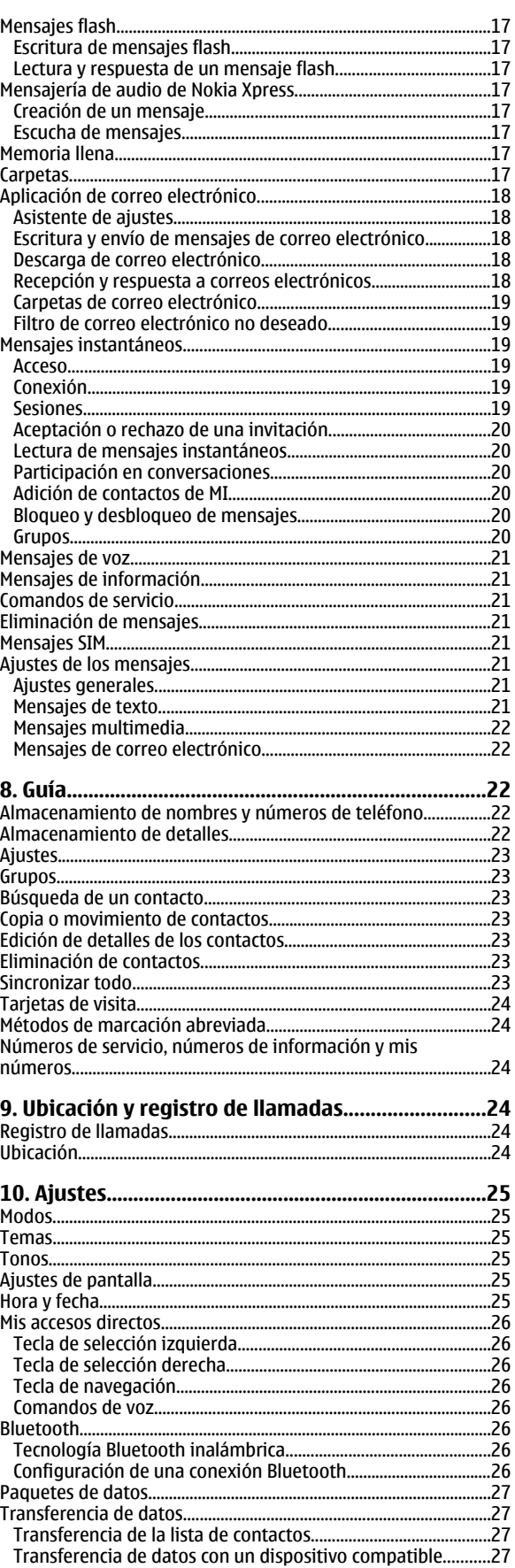

### Índice

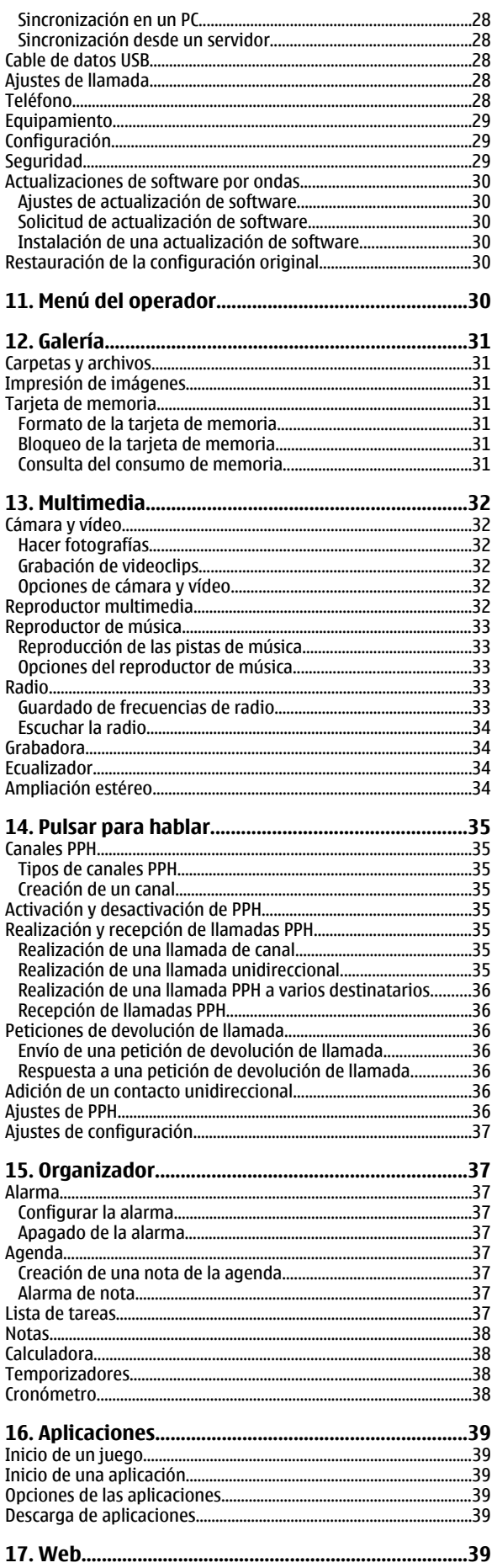

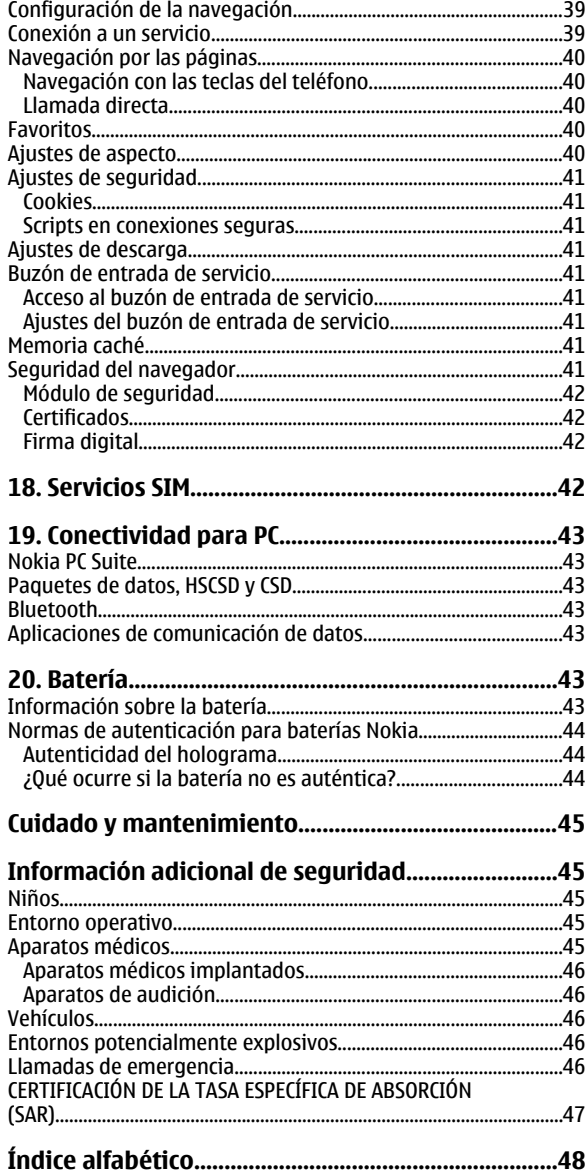

# <span id="page-4-0"></span>**Para su seguridad**

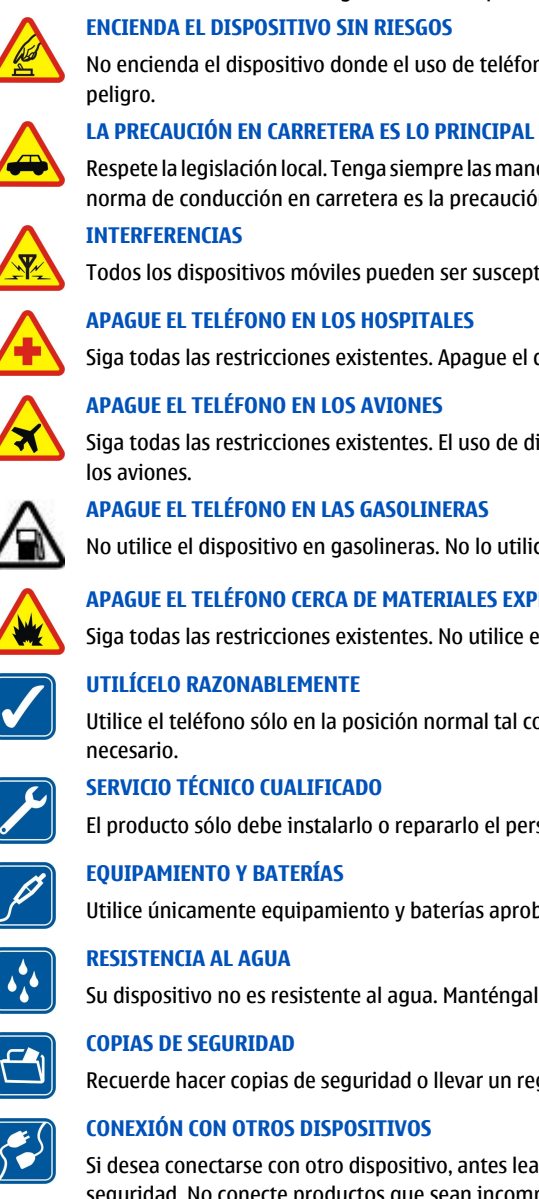

No encienda el dispositivo donde el uso de teléfonos móviles esté prohibido o si puede causar interferencias o comportar algún

Lea estas sencillas instrucciones. No seguir las normas puede ser peligroso o ilegal. Lea la guía del usuario completa para más información.

Respete la legislación local. Tenga siempre las manos libres para maniobrar con el vehículo mientras conduce. Recuerde que la primera norma de conducción en carretera es la precaución.

Todos los dispositivos móviles pueden ser susceptibles a interferencias que podrían afectar a su rendimiento.

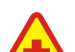

Siga todas las restricciones existentes. Apague el dispositivo cuando se encuentre cerca de un aparato médico.

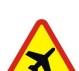

Siga todas las restricciones existentes. El uso de dispositivos sin cables, como los teléfonos móviles, puede causar interferencias en

No utilice el dispositivo en gasolineras. No lo utilice cerca de combustible o de productos químicos.

#### **APAGUE EL TELÉFONO CERCA DE MATERIALES EXPLOSIVOS**

Siga todas las restricciones existentes. No utilice el dispositivo en lugares donde se realicen explosiones.

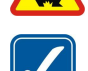

Utilice el teléfono sólo en la posición normal tal como se explica en la documentación del producto. No toque la antena si no es

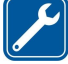

El producto sólo debe instalarlo o repararlo el personal del servicio técnico cualificado.

Utilice únicamente equipamiento y baterías aprobados por el fabricante. No conecte productos que sean incompatibles.

Su dispositivo no es resistente al agua. Manténgalo seco.

Recuerde hacer copias de seguridad o llevar un registro por escrito de toda la información importante que guarda en el dispositivo.

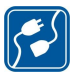

Si desea conectarse con otro dispositivo, antes lea la guía del usuario correspondiente para conocer con detalle las instrucciones de seguridad. No conecte productos que sean incompatibles.

# **Acerca de su dispositivo**

El uso del dispositivo móvil descrito en esta guía está aprobado para las redes EGSM 900 y GSM 1800 y 1900. Póngase en contacto con su proveedor de servicios para obtener más información sobre redes.

Al utilizar las funciones de este dispositivo, respete la legislación, así como las costumbres locales, la privacidad y los derechos legítimos de las demás personas, incluidos los copyrights.

Las protecciones de copyright pueden impedir la copia, modificación, transferencia o reenvío de imágenes, música (incluidos los tonos de llamada) y demás contenidos.

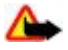

**Aviso:** Para utilizar las funciones de este dispositivo, salvo la alarma del reloj, debe estar encendido. No encienda el dispositivo donde el uso de teléfonos móviles puede causar interferencias o comportar algún peligro.

# <span id="page-5-0"></span>**Servicios de red**

Para utilizar el teléfono, debe tener contratados los servicios de un proveedor de servicios inalámbricos. Muchas funciones requieren funciones de red especiales. Estas funciones no están disponibles en todas las redes. En algunas redes puede que necesite llegar a algún acuerdo específico con su proveedor de servicios para poder utilizar los servicios de red. Su proveedor de servicios puede facilitarle instrucciones e indicarle qué cargos se aplicarán. Algunas redes pueden tener ciertas limitaciones que afectan al modo en que puede utilizar los servicios de red. Por ejemplo, algunas redes tal vez no admitan todos los caracteres y servicios que dependan del idioma.

Es posible que el proveedor de servicios haya solicitado que determinadas funciones no estén habilitadas o activadas en su dispositivo. En ese caso, dichas funciones no aparecerán en el menú de su dispositivo. Su dispositivo también puede tener una configuración especial como, por ejemplo, cambios en los nombres y orden de los menús, y en los iconos. Póngase en contacto con su proveedor de servicios para obtener más información.

Este teléfono admite los protocolos WAP 2.0 (HTTP y SSL) que se ejecutan en los protocolos TCP/IP. Para poder utilizar algunas funciones de este dispositivo, como los mensajes multimedia (MMS), la navegación, la aplicación de correo electrónico, la mensajería instantánea, la sincronización remota o la descarga de contenido utilizando el navegador o los MMS, es preciso que la red admita estas tecnologías.

# **Memoria compartida**

Las siguientes funciones de este dispositivo pueden compartir memoria: galería, guía, mensajes de texto, mensajes multimedia, mensajes instantáneos, correo electrónico, agenda, notas de tareas, juegos y aplicaciones Java™ y aplicaciones de notas. El uso de una o más de estas funciones puede reducir la memoria disponible para el resto de las funciones que comparten memoria. Puede que el teléfono muestre un mensaje indicando que la memoria está llena si trata de utilizar una función que comparte memoria. En ese caso, borre parte de la información o entradas almacenadas en las funciones que comparten memoria antes de continuar.

# **Equipamiento**

Normas prácticas sobre los accesorios y el equipamiento

- Mantenga todos los accesorios y el equipamiento fuera del alcance de los niños.
- Cuando desconecte el cable de alimentación de cualquier accesorio o equipamiento, sujete el enchufe y tire de éste, no del cable.
- Compruebe con regularidad que el equipamiento instalado en su vehículo esté bien montado y funcione correctamente.
- La instalación de equipamiento complejo para el coche sólo debe realizarla personal cualificado.

# <span id="page-6-0"></span>**1. Información general**

# **Códigos de acceso**

### **Código de seguridad**

El código de seguridad (de 5 a 10 dígitos) contribuye a proteger el teléfono de usos no autorizados. El código predefinido es **12345**. Puede cambiar el código y configurar el teléfono para que lo solicite. [Véase "Seguridad", p. 29.](#page-28-0)

### **Códigos PIN**

El número de identificación personal (PIN) y el número de identificación personal universal (UPIN) (de 4 a 8 dígitos) contribuyen a proteger su tarjeta SIM de un uso no autorizado. [Véase "Seguridad", p. 29.](#page-28-0)

El código PIN2 (de 4 a 8 dígitos), incluido en algunas tarjetas SIM, es necesario para determinadas funciones.

El PIN del módulo es necesario para acceder a la información contenida en el módulo de seguridad. [Véase "Módulo de](#page-41-0) [seguridad", p. 42.](#page-41-0)

El PIN de firma es necesario para la firma digital. [Véase "Firma digital", p. 42.](#page-41-0)

# **Códigos PUK**

La clave de desbloqueo personal (PUK) y la clave de desbloqueo personal universal (UPUK) (8 dígitos) son necesarias para cambiar códigos PIN y UPIN bloqueados, respectivamente. Para cambiar un código PIN2 bloqueado es necesario el código PUK2 (8 dígitos). Si no se han entregado los códigos con la tarjeta SIM, póngase en contacto con su proveedor de servicios local para solicitarlos.

### **Contraseña de restricciones**

La contraseña de restricciones (4 dígitos) es necesaria para utilizar el **Servicio restric. llam.**. [Véase "Seguridad", p. 29.](#page-28-0)

# **Servicio de ajustes de configuración**

Para utilizar algunos de los servicios de red, como los servicios de Internet móvil, el MMS, la mensajería de audio de Nokia Xpress o la sincronización con un servidor de Internet remoto, el dispositivo necesita los ajustes de configuración correctos. Para obtener más información sobre la disponibilidad, póngase en contacto con su proveedor de servicios o con el distribuidor de Nokia autorizado más cercano, o bien visite el área de soporte de la página Web de Nokia. [Véase "Soporte de Nokia", p. 8.](#page-7-0)

Si recibe los ajustes dentro de un mensaje de configuración y dichos ajustes no se guardan y aplican automáticamente, se mostrará **Ajustes de configuración recibidos**.

Para guardar los ajustes, seleccione **Mostrar** > **Guardar**. Si fuera necesario, introduzca el código PIN suministrado por el proveedor de servicios.

Para ignorar los ajustes recibidos, seleccione **Salir** o **Mostrar** > **Descartar**.

# ■ Descarga de contenido

Puede descargar contenido nuevo (como temas) en el teléfono (servicio de red).

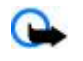

**Importante:** Utilice únicamente servicios de confianza que ofrezcan la protección y seguridad adecuadas contra programas dañinos.

Consulte la disponibilidad de los distintos servicios, sus precios y tarifas a su proveedor de servicios.

# **Actualizaciones de software**

Nokia puede producir actualizaciones de software que ofrezcan nuevas características, funciones mejoradas o un mayor rendimiento. Puede solicitar estas actualizaciones a través la aplicación para PC Nokia Software Updater. Para actualizar el software del teléfono necesitará la aplicación Nokia Software Updater y un PC compatible con el sistema operativo Microsoft Windows 2000 o XP, acceso a Internet de banda ancha y un cable de datos compatible para conectar su teléfono al PC.

Para obtener más información y descargar la aplicación Nokia Software Updater, visite [www.nokia.com/softwareupdate](http://www.nokia.com/softwareupdate) o la página web de Nokia de su país.

Si su red admite las actualizaciones de software por el aire también podrá solicitar las actualizaciones a través del teléfono. [Véase "Actualizaciones de software por ondas", p. 30.](#page-29-0)

La descarga de actualizaciones de software puede suponer la transmisión de grandes volúmenes de datos a través de la red de su proveedor de servicios. Póngase en contacto con su proveedor de servicios para obtener información sobre los cargos relacionados con la transmisión de datos.

<span id="page-7-0"></span>Asegúrese de que la batería tiene la energía suficiente, o enchufe el cargador antes de iniciar la actualización.

**Importante:** Utilice únicamente servicios de confianza que ofrezcan la protección y seguridad adecuadas contra programas dañinos.

# **■ Soporte de Nokia**

### **Información de soporte**

Visite [www.nokia.com/support](http://www.nokia.com/support) o el sitio web de Nokia de su país para obtener la versión más reciente de esta guía, información adicional, descargas y servicios relacionados con los productos de Nokia.

### **Servicio de ajustes de configuración**

También puede descargar ajustes de configuración gratuitos, como MMS, GPRS, correo y otros servicios, para su modelo de dispositivo de [www.nokia.com/support.](http://www.nokia.com/support)

### **Nokia PC Suite**

Encontrará PC Suite e información relacionada en el sitio web de Nokia [www.nokia.com/support](http://www.nokia.com/support).

# **Servicio de asistencia al cliente**

Si desea ponerse en contacto con el servicio de asistencia al cliente, consulte la lista de centros de contacto locales NOKIA Care de Nokia en [www.nokia.com/customerservice](http://www.nokia.com/customerservice).

### **Mantenimiento**

Para todo lo relacionado con servicios de mantenimiento, consulte cuál es el centro de servicio de Nokia más cercano en [www.nokia.com/repair](http://www.nokia.com/repair).

# **2. Conceptos básicos**

# **Instalación de la tarjeta SIM y la batería**

Cerciórese siempre de que el dispositivo esté apagado y desconectado del cargador antes de extraer la batería. Para más detalles sobre disponibilidad e información sobre el uso de los servicios de la tarjeta SIM, póngase en contacto con el distribuidor de su tarjeta SIM. Puede ser su proveedor de servicio u otro distribuidor.

Este dispositivo está diseñado para su uso con la batería BL-4C. Utilice siempre baterías Nokia originales. [Véase "Normas de](#page-43-0) [autenticación para baterías Nokia", p. 44.](#page-43-0)

La tarjeta SIM y sus contactos pueden dañarse fácilmente con arañazos o dobleces, por lo que debe tener cuidado al manipularla, insertarla o extraerla del teléfono.

- 1. Para quitar la carcasa trasera del dispositivo, presione sobre ella y deslícela (1). Extraiga la batería del modo indicado (2).
- 2. Abra el compartimento de la tarjeta SIM (3). Inserte la tarjeta SIM en su compartimento, con la superficie del contacto dorado hacia abajo (4). Cierre el compartimento de la tarjeta SIM (5).
- 3. Localice la ubicación de los contactos (6) e inserte la batería (7). Deslice la carcasa trasera hasta que encaje en su sitio (8).

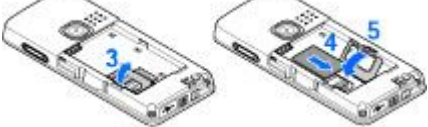

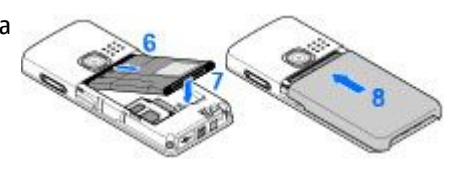

# ■ Inserte una tarieta microSD

Utilice sólo tarjetas microSD compatibles aprobadas por Nokia para este dispositivo. Nokia utiliza estándares aprobados del sector para las tarjetas de memoria, pero algunas marcas pueden no ser totalmente compatibles con este dispositivo. Las tarjetas incompatibles pueden dañar la propia tarjeta y el dispositivo, y alterar los datos almacenados en ella.

- <span id="page-8-0"></span>1. Extraiga la carcasa posterior del dispositivo.
- 2. Inserte la tarjeta en la ranura para tarjetas microSD con la superficie del contacto orientada hacia abajo y presiónela hasta que encaje en su sitio.

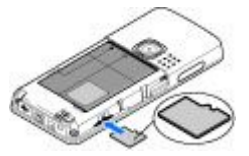

3. Cierre la carcasa posterior del dispositivo.

### **Extracción de la tarjeta microSD**

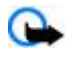

**Importante:** No extraiga la tarjeta de memoria en medio de una operación cuando se esté accediendo a la tarjeta. La extracción de la tarjeta en medio de una operación puede dañar la tarjeta de memoria y el dispositivo, además de los datos almacenados en la tarjeta.

Puede extraer o sustituir la tarjeta microSD mientras utiliza el teléfono, sin necesidad de apagar el dispositivo.

1. Asegúrese de que ninguna aplicación esté accediendo a la tarjeta de memoria microSD.

- 2. Extraiga la carcasa posterior del dispositivo.
- 3. Presione ligeramente la tarjeta microSD hacia dentro para soltar el bloqueo.
- 4. Extraiga la tarjeta microSD de la ranura.

# **Carga de la batería**

Antes de usar cualquier cargador con el dispositivo, compruebe el número del modelo de dicho cargador. Este dispositivo está diseñado para ser utilizado con la alimentación proporcionada por el cargador AC-3 o AC-4.

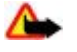

**Aviso:** Utilice únicamente las baterías, cargadores y equipamiento aprobados por Nokia para este modelo en particular. El uso de cualquier otro tipo puede anular toda aprobación o garantía, y puede resultar peligroso.

Para conocer la disponibilidad del equipamiento aprobado, póngase en contacto con su distribuidor. Cuando desconecte el cable de alimentación de cualquier equipamiento, sujete el enchufe y tire de éste, no del cable.

- 1. Conecte el cargador a una toma de corriente.
- 2. Conecte el cable del cargador al conector situado en la base del dispositivo.

Si la batería está totalmente descargada, pasarán algunos minutos hasta que el indicador de carga aparezca en la pantalla o hasta que se puedan hacer llamadas.

El tiempo de carga depende del cargador que se utilice. La carga de una batería BL-4C con el cargador AC-3 tarda 2 horas y 45 minutos aproximadamente cuando el dispositivo está en modo en espera.

# **Encendido y apagado del teléfono**

Para encender o apagar el teléfono, mantenga pulsada la tecla de encendido. [Véase "Teclas y piezas", p. 10.](#page-9-0)

Si el teléfono solicita un código PIN o UPIN, introdúzcalo (aparecerá en pantalla como \*\*\*\*) y seleccione **Aceptar**.

Es posible que el teléfono le solicite que defina los ajustes de fecha y hora. Introduzca la hora local, seleccione la zona horaria en la que se encuentra especificando la diferencia horaria con respecto a la hora del meridiano de Greenwich (GMT) e introduzca la fecha. [Véase "Hora y fecha", p. 25.](#page-24-0)

Cuando encienda el teléfono por primera vez y éste se encuentre en modo de espera, puede que le solicite que obtenga los ajustes de configuración de su proveedor de servicios (servicio de red). Para obtener más información, consulte **Conect. con sop. serv.**. [Véase "Configuración", p. 29.](#page-28-0) [Véase "Servicio de ajustes de configuración", p. 7.](#page-6-0)

# **Antena**

Su dispositivo tiene una antena interna.

**Nota:** Al igual que ocurre con otros dispositivos de transmisión por radio, no toque la antena si no es necesario cuando el dispositivo esté encendido. El contacto del cuerpo con la antena afecta a la calidad de la llamada y puede incrementar innecesariamente el nivel de potencia que necesita el dispositivo para su funcionamiento. Para optimizar el rendimiento de la antena y la duración de la batería, evite tocar el área que rodea la antena durante el uso del dispositivo.

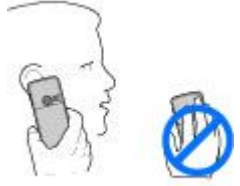

# **Kit manos libres portátil**

**Aviso:** Escuche música a un volumen moderado. La exposición continua a un volumen muy alto puede perjudicar su capacidad de audición.

Preste especial atención al nivel de volumen, en caso de que conecte otros auriculares al dispositivo.

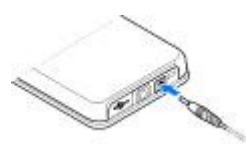

#### <span id="page-9-0"></span>**E l d i s p o s i t i v o**

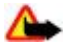

**Aviso:** Si utiliza los auriculares, la capacidad para oír sonidos procedentes del exterior puede verse afectada. No utilice los auriculares cuando pueda poner en peligro su seguridad.

No conecte productos que creen una señal de salida ya que pueden dañar el dispositivo. No conecte ningún generador de voltaje al conector AV Nokia.

Al conectar un dispositivo externo o un auricular distinto a los aprobados por Nokia para este dispositivo, en el conector AV Nokia, preste especial atención a los niveles de volumen.

# **■** Correa

Introduzca una correa por el ojo del dispositivo como se muestra en la imagen y engánchela detrás de la abrazadera.

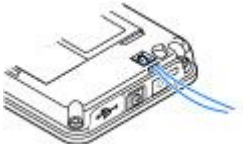

# **3. El dispositivo**

# **Teclas y piezas**

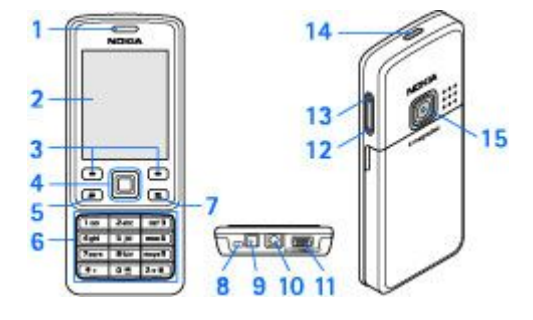

- 1 Auricular
- 2 Pantalla
- 3 Tecla de selección izquierda y derecha
- 4 Tecla™ Navi: tecla de desplazamiento de 4 direcciones y tecla de selección central
- 5 Tecla de llamada
- 6 Teclado
- 7 Tecla de finalización de llamada
- 8 Micrófono
- 9 Conector de cargador
- 10 Conector AV Nokia (2,5 mm)
- 11 Conector para clave mini USB
- 12 Tecla de volumen bajo
- 13 Tecla de volumen alto
- 14 Tecla de encendido
- 15 Lente de la cámara

**Aviso:** La tecla Navi™ (4) de este dispositivo puede contener níquel. No está diseñado para un contacto prolongado con la piel. La exposición continua de la piel al níquel puede provocar alergia al mismo.

# ■ Modo en espera

Cuando el teléfono está preparado para usarse y no se ha introducido ningún carácter, se pone en modo en espera.

### <span id="page-10-0"></span>**Pantalla**

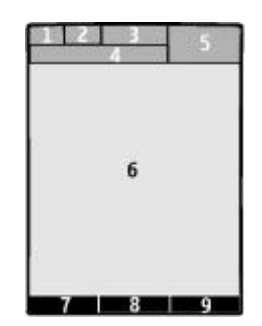

- 1 Intensidad de la señal de la red celular  $\tau_{\text{all}}$
- 2 Estado de la carga de la batería
- 3 Indicadores
- 4 Nombre de la red o logotipo del operador
- 5 Reloj
- 6 Pantalla principal

7 — La función de la tecla de selección izquierda es **Ir a** o proporcionar un acceso directo a otra función. [Véase "Tecla de selección](#page-25-0) [izquierda", p. 26.](#page-25-0)

8 — La función de la tecla de selección central es **Menú**.

9 — La función de la tecla de selección derecha es **Nombres** o proporcionar un acceso directo a otra función. [Véase "Tecla de](#page-25-0) [selección derecha", p. 26.](#page-25-0) Es posible que los distintos operadores tengan un nombre específico para acceder a un sitio web determinado del operador.

### **Ahorro de energía**

Su dispositivo cuenta con funciones de **Ahorro de energía** y de **Modo suspensión** que ahorran energía en el modo de espera cuando no se pulsa ninguna tecla. Es posible activar estas funciones. [Véase "Ajustes de pantalla", p. 25.](#page-24-0)

#### **Espera activa**

El modo de espera activa muestra una lista de funciones e información del dispositivo seleccionadas a las que puede acceder directamente.

Para conectar y desconectar la espera activa, seleccione **Menú** > **Ajustes** > **Ajustes pantalla** > **Espera activa** > **Modo espera activa** > **Activado** o **Desactivado**.

En el modo de espera, desplácese hacia arriba o hacia abajo para navegar por la lista y seleccione **Selecc.** o **Ver**. Las flechas indican que hay más información disponible. Para detener la navegación, seleccione **Salir**.

Para organizar y cambiar el modo de espera activa, seleccione **Opciones** de las opciones disponibles.

#### **Accesos directos en el modo en espera**

Para acceder a la lista de números marcados, pulse la tecla de llamada una vez. Desplácese al número o nombre y pulse la tecla de llamada para marcarlo.

Para abrir el navegador web, mantenga pulsada la tecla **0**.

Para llamar al buzón de voz, mantenga pulsada la tecla **1**.

Utilice las teclas como un acceso directo. [Véase "Mis accesos directos", p. 26.](#page-25-0)

#### **Indicadores**

**mensajes no leídos** 

- the mensajes sin enviar, cancelados o que han dado error al enviarse
- → Ilamada perdida

/ El teléfono está conectado al servicio de mensajería instantánea y el estado de disponibilidad es en línea o fuera de línea.

- **mensajes instantáneos recibidos**
- $\equiv$  El teclado está bloqueado.
- El teléfono no suena al recibir llamadas o mensajes de texto.

© 2007 Nokia. Reservados todos los derechos. **11**

#### <span id="page-11-0"></span>**E l d i s p o s i t i v o**

- La alarma está activada.
- El temporizador de cuenta atrás está en funcionamiento.
- El cronómetro está funcionando en segundo plano.
- / El teléfono está inscrito en una red GPRS o EGPRS.
- **同/圓 Se establece una conexión GPRS o EGPRS.**
- $\mathbb{G}/\mathbb{X}$  La conexión GPRS o EGPRS está suspendida (en espera).
- La conexión Bluetooth está activa.
- $\Box/\Box$  Hay una conexión Pulsar para hablar activa o interrumpida.
- Si dispone de dos líneas de teléfono, indica que la segunda línea telefónica está seleccionada.
- Todas las llamadas entrantes se desvían a otro número.
- El altavoz está activado o el soporte para música está conectado al dispositivo.
- Se han restringido las llamadas a un grupo cerrado de usuarios.
- El modo temporizado está seleccionado.

 $\bigcirc$  /  $\bigtriangleup$  /  $\bigtriangleup$  Hay un kit ML portátil, manos libres o adaptador audífono conectado al dispositivo.

# **Modo sin conexión a la red**

Puede desactivar todas las funciones de frecuencias de radio y seguir teniendo acceso a juegos fuera de línea, calendario y números de teléfono.

Utilice el modo sin conexión a la red en entornos radiosensibles como por ejemplo en aviones o en hospitales. Cuando el modo sin conexión a la red está activo, se mostrará .

Seleccione **Menú** > **Ajustes** > **Modos** > **Vuelo** > **Activar** o **Personalizar** para activar o configurar el modo sin conexión a la red.

Para desactivar el modo sin conexión a la red, seleccione cualquier otro modo.

**Llamada de emergencia en modo sin conexión -** Introduzca el número de emergencia, pulse la tecla de llamada y seleccione **Sí** cuando aparezca **¿Salir de perfil de vuelo?**. El teléfono intentará realizar una llamada de emergencia.

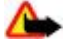

**Aviso:** Cuando el dispositivo está en modo sin conexión, no es posible hacer ni recibir llamadas, incluidas las llamadas de emergencia, ni tampoco utilizar cualquier función que dependa de la red. Para hacer llamadas, primero debe activar la función de teléfono modificando los perfiles. Si el dispositivo está bloqueado, marque el código de bloqueo. Si necesita hacer una llamada de emergencia cuando el dispositivo está bloqueado o en modo sin conexión, también puede marcar un número de emergencia oficial programado en el dispositivo en el campo de código de bloqueo y seleccionar «Llamar». El dispositivo le confirmará que está a punto de salir del modo sin conexión para iniciar una llamada de emergencia.

# ■ Bloqueo del teclado (protección del teclado)

Para evitar las pulsaciones de teclas accidentales, seleccione **Menú** y pulse **\*** antes de 3,5 segundos para bloquear el teclado.

Para desbloquear el teclado, seleccione **Desbloq.** y pulse **\*** antes de 1,5 segundos. Si **Bloq. teclado segurid.** está definido como **Activar**, deberá introducir el código de seguridad cuando se le solicite.

Para responder a una llamada cuando el bloqueo del teclado esté activado, pulse la tecla de llamada. Al finalizar o rechazar la llamada, el teclado se bloqueará automáticamente.

También tiene a su disposición las funciones **Bloq. auto del teclado** y **Bloq. teclado segurid.**. [Véase "Teléfono", p. 28.](#page-27-0)

Cuando el teclado protegido está activado, pueden efectuarse llamadas al número de emergencia oficial programado en el dispositivo.

# **Funciones sin tarjeta SIM**

Varias de las funciones del dispositivo pueden utilizarse sin necesidad de instalar una tarjeta SIM (por ejemplo, la transferencia de datos a un PC u otro dispositivo compatible). Algunas funciones de los menús aparecerán atenuadas y no se podrán utilizar.

# <span id="page-12-0"></span>**4. Funciones de llamada**

# **Realización de llamadas**

#### **Marcación de números**

1. Introduzca el número de teléfono, incluido el prefijo.

Para realizar una llamada internacional, pulse **\*** dos veces para introducir el prefijo internacional (el signo + sustituye al código de acceso internacional), y luego introduzca el código de país, el prefijo sin el 0 inicial, si es necesario, y el número de teléfono.

- 2. Para llamar al número, pulse la tecla de llamada. Para ajustar el volumen durante una llamada, pulse la tecla de aumento o reducción del volumen.
- 3. Para finalizar la llamada o cancelar el intento de llamada, pulse la tecla de finalización de llamada.

Puede buscar un nombre o número de teléfono que haya guardado en **Guía**. [Véase "Búsqueda de un contacto", p. 23.](#page-22-0) Pulse la tecla de llamada para llamar al número.

Para acceder a la lista de números marcados, pulse la tecla de llamada una vez en el modo en espera. Para marcar el número, desplácese hasta el número o el nombre en cuestión y pulse la tecla de llamada.

#### **Accesos directos de marcación**

Asigne un número de teléfono a una de las teclas numéricas del **2** al **9**. [Véase "Métodos de marcación abreviada", p. 24.](#page-23-0)

Llame al número mediante uno de estos procedimientos:

Pulse una tecla numérica y, después, la tecla de llamada.

O

Si la función **Marcación rápida** está definida como **Activar**, mantenga pulsada una tecla numérica hasta que se inicie la llamada. Podrá información más detallada en **Marcación rápida**. [Véase "Ajustes de llamada", p. 28.](#page-27-0)

#### **Marcación por voz mejorada**

Es posible realizar una llamada telefónica pronunciando el nombre guardado en la lista de contactos del dispositivo.

Los comandos de voz dependen del idioma. Defina el **Idioma reconocim.** antes de utilizar la marcación por voz. [Véase](#page-27-0) ["Teléfono", p. 28.](#page-27-0)

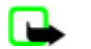

**Nota:** El uso de identificadores de voz puede resultar difícil en entornos ruidosos o durante una situación de urgencia, por lo que no debería confiar únicamente en la marcación mediante voz en todos los casos.

- 1. En el modo en espera, mantenga pulsada la tecla de selección derecha o la tecla para bajar el volumen. Se escuchará un tono breve y aparecerá el texto **Por favor, hable ahora**.
- 2. Pronuncie el comando de voz de forma clara. Si el reconocimiento de voz ha funcionado, aparecerá una lista de coincidencias. El dispositivo reproducirá el comando de voz de la primera coincidencia de la lista. Si el resultado no es el correcto, desplácese hasta otra entrada.

El uso de comandos de voz para realizar una función del teléfono determinada es similar a la marcación mediante voz. [Véase](#page-25-0) ["Comandos de voz", p. 26.](#page-25-0)

# **Respuesta o rechazo de una llamada**

Para responder a una llamada entrante, pulse la tecla de llamada. Para finalizar la llamada, pulse la tecla de finalización de llamada.

Para rechazar una llamada entrante, pulse la tecla de finalización de llamada. Para silenciar el tono de llamada, seleccione **Silenciar**.

Para responder a una llamada en espera durante una llamada activa (servicio de red), pulse la tecla de llamada. La primera llamada queda en espera. Para finalizar la llamada activa, pulse la tecla de finalización de llamada. También puede activar la función **Llamada en espera**. [Véase "Ajustes de llamada", p. 28.](#page-27-0)

# **Opciones durante llamadas**

Muchas de las opciones que se encuentran disponibles durante una llamada son servicios de red. Si desea información sobre su disponibilidad, póngase en contacto con su proveedor de servicios.

Durante una llamada, seleccione **Opciones** y una de las siguientes opciones:

© 2007 Nokia. Reservados todos los derechos. **13**

<span id="page-13-0"></span>Las opciones de llamada disponibles son **Silenciar micrófono** o **Activar micrófono**, **Guía**, **Menú**, **Bloquear teclado**, **Grabar**, **Claridad de voz**, **Altavoz** o **Teléfono**.

Las opciones de red son **Responder** o **Rechazar**, **Retener** o **Activar**, **Llamada nueva**, **Añadir a multiconf.**, **Finalizar llamada**, **Finalizar todas llams.** y las siguientes:

- **Enviar DTMF** para enviar cadenas de tonos.
- **Conmutar** para pasar de la llamada activa a la que está en espera, y viceversa.
- **Transferir** para conectar una llamada en espera a una llamada activa y desconectarse.
- **Multiconferencia** para realizar una multiconferencia.
- **Llamada privada** para iniciar una conversación privada en una llamada multiconferencia.

**Aviso:** No sostenga el dispositivo cerca del oído si está utilizando el altavoz, ya que el volumen puede resultar muy alto.

# **5. Escritura de texto**

# ■ Modos de texto

Para introducir texto (al escribir mensajes, por ejemplo) puede utilizar la función de introducción de texto tradicional o la función de introducción de texto predictivo.

Mientras escribe el texto, mantenga pulsada la tecla **Opciones** para alternar entre la función de introducción de texto tradicional, indicada con , y la función de introducción de texto predictivo, indicada con . No todos los idiomas admiten la introducción de texto predictivo.

Las mayúsculas o minúsculas se indican con **Da, es**, y **Da,** Para cambiar de minúsculas a mayúsculas, pulse #. Para cambiar del modo alfabético al modo numérico, indicado con , mantenga pulsada la tecla **#**, y seleccione **Modo numérico**. Para cambiar del modo numérico al modo alfabético, mantenga pulsada la tecla **#**.

Para definir el idioma de escritura, seleccione **Opciones** > **Idioma de escritura**.

# **Introducción de texto tradicional**

Pulse una tecla numérica del **2** al **9** varias veces hasta que aparezca el carácter deseado. Los caracteres disponibles dependen del idioma seleccionado para la escritura de texto.

Si la siguiente letra que desea introducir se encuentra en la misma tecla que la que acaba de introducir, espere hasta que aparezca el cursor e introduzca la letra.

Para acceder a los signos de puntuación y a los caracteres especiales más comunes, pulse varias veces la tecla numérica **1** o pulse **\*** para seleccionar un caracter especial.

# **Introducción de texto predictivo**

La introducción de texto predictivo se basa en un diccionario integrado al que puede añadir nuevas palabras.

- 1. Empiece a escribir una palabra utilizando las teclas del **2** al **9**. Para cada letra, pulse la tecla correspondiente una sola vez.
- 2. Cuando haya terminado de escribir una palabra y ésta sea correcta, para confirmarlo añadiendo un espacio pulse **0**.

Si la palabra no es correcta, pulse **\*** varias veces y seleccione la palabra de la lista.

Si el carácter "?" aparece detrás de la palabra, significará que la palabra que desea escribir no se encuentra en el diccionario. Para añadir la palabra al diccionario, seleccione **Escribir**. Introduzca la palabra con la introducción de texto tradicional y seleccione **Guardar**. Para escribir palabras compuestas, escriba la primera parte de la palabra; para confirmarla, pulse la tecla de desplazamiento derecha. Escriba la última parte de la palabra y confirme la palabra.

3. Empiece a escribir la siguiente palabra.

# **6. Navegación por los menús**

El dispositivo ofrece una amplia gama de funciones que se agrupan en menús.

- 1. Para acceder al menú, seleccione **Menú**.
- 2. Desplácese por el menú y seleccione una opción (por ejemplo, **Ajustes**).
- 3. Si el menú seleccionado contiene submenús, seleccione el que desee (por ejemplo, **Ajustes llamada**).

- <span id="page-14-0"></span>4. Si el submenú seleccionado contiene otros submenús, repita el paso 3.
- 5. Seleccione el ajuste que desee.
- 6. Para volver al nivel de menú anterior, seleccione **Atrás**.

Para salir del menú, seleccione **Salir**.

Para cambiar la vista del menú, seleccione **Opciones** > **Vista menú principal** > **Lista**, **Cuadrícula**, **Cuadrícula con etiq.** o **Ficha**.

Para reorganizar el menú, desplácese hasta el menú que desea mover y seleccione **Opciones** > **Organizar** > **Mover**. Desplácese hasta la ubicación a la que desea mover el menú y seleccione **Aceptar**. Para guardar el cambio, seleccione **Hecho** > **Sí**.

# **7. Mensajes**

Puede leer, escribir, enviar y guardar mensajes de texto, multimedia, de correo electrónico, de audio y flash, y también postales. Todos los mensajes se organizan en carpetas.

# ■ Mensajes de texto

Su dispositivo admite el envío de mensajes de texto que superen la limitación de caracteres para un único mensaje. Los mensajes más largos se enviarán como una serie de dos o más mensajes. En esos casos, el cargo del proveedor de servicios puede ser distinto. Los caracteres acentuados u otros signos, así como los caracteres de algunos idiomas, ocupan más espacio y, por lo tanto, limitan el número de caracteres que se pueden enviar en un único mensaje.

Con el servicio de mensajes cortos (SMS) puede enviar y recibir mensajes de texto, así como recibir mensajes que contengan imágenes (servicio de red).

Para enviar cualquier mensaje de texto o de correo electrónico SMS, deberá guardar previamente el número del centro de mensajes [Véase "Ajustes de los mensajes", p. 21.](#page-20-0)

Para obtener información sobre la disponibilidad del servicio de correo electrónico SMS o si desea suscribirse a este servicio, póngase en contacto con su proveedor de servicios. Puede guardar una dirección de correo electrónico en la **Guía**. [Véase](#page-21-0) ["Almacenamiento de detalles", p. 22.](#page-21-0)

#### **Escritura y envío de mensajes de texto**

- 1. Seleccione **Menú** > **Mensajes** > **Crear mensaje** > **Mensaje de texto**.
- 2. Introduzca uno o más números de teléfono o direcciones de correo electrónico en el campo **Para:**. Para recuperar un número de teléfono o una dirección de correo electrónico, seleccione **Añadir**.
- 3. Si desea enviar un correo electrónico SMS, escriba un asunto en el campo **Asunto:**.
- 4. Escriba el cuerpo del mensaje en el campo **Mensaje:**.

Un indicador que se encuentra en la parte superior de la pantalla muestra el número total de caracteres que queda y el número de mensajes que se necesitan para poder realizar el envío. Por ejemplo, 673/2 significa que quedan 673 caracteres y que el mensaje completo se enviará en dos mensajes.

5. Para enviar el mensaje, seleccione **Enviar**. [Véase "Proceso de envío de mensajes", p. 16.](#page-15-0)

#### **Lectura y respuesta de mensajes de texto**

- 1. Para ver un mensaje recibido, seleccione **Mostrar**. Para verlo en otro momento, seleccione **Salir**.
- 2. Para leer el mensaje más adelante, seleccione **Menú** > **Mensajes** > **Buzón entrada**. se mostrará si tiene mensajes sin leer en el buzón de entrada.
- 3. Para responder a un mensaje, seleccione **Respuest.** y el tipo de mensaje.
- 4. Cree el mensaje de respuesta.
- 5. Para enviar el mensaje seleccione **Enviar**. [Véase "Proceso de envío de mensajes", p. 16.](#page-15-0)

# **Mensajes multimedia**

Sólo los dispositivos que poseen funciones compatibles pueden recibir y mostrar mensajes multimedia. El aspecto de un mensaje puede variar en función del dispositivo receptor.

La red inalámbrica puede limitar el tamaño de los mensajes MMS. Si la imagen insertada supera este límite, puede que el dispositivo reduzca su tamaño para poderla enviar mediante MMS.

Un mensaje multimedia (MMS) puede incluir texto y objetos como imágenes, clips de sonido o videoclips.

Si desea obtener información sobre la disponibilidad del servicio de mensajes multimedia (MMS) o suscribirse a él, póngase en contacto con su proveedor de servicios. [Véase "Ajustes de los mensajes", p. 21.](#page-20-0)

# <span id="page-15-0"></span>**Escritura y envío de mensajes multimedia**

- 1. Seleccione **Menú** > **Mensajes** > **Crear mensaje** > **Multimedia**.
- 2. Cree el mensaje.

El dispositivo admite mensajes multimedia que contengan varias páginas (diapositivas). Los mensajes pueden llevar adjuntos tanto una nota de la agenda como una tarjeta de visita. Una diapositiva puede contener texto, una imagen y un clip de sonido, o bien texto y un videoclip. Para insertar una diapositiva en el mensaje, seleccione **Nuevo**; o seleccione **Opciones** > **Insertar** > **Diapositiva**. Para insertar un archivo en el mensaje, seleccione **Insertar**.

- 3. Para ver el mensaje antes de enviarlo, seleccione **Opciones** > **Vista previa**.
- 4. Para enviar el mensaje, seleccione **Enviar**.
- 5. Introduzca uno o más números de teléfono o direcciones de correo electrónico en el campo **Para:**. Para recuperar un número de teléfono o una dirección de correo electrónico, seleccione **Añadir**.
- 6. Si desea enviar un correo electrónico SMS, escriba un asunto en el campo **Asunto:**.
- 7. Para enviar el mensaje, seleccione **Enviar**. Véase "Proceso de envío de mensajes", p. 16.

### **Escritura y envío de mensajes multimedia plus**

Se puede añadir cualquier contenido a los mensajes multimedia plus. Dicho contenido puede ser imágenes, videoclips, clips de sonido, tarjetas de visita, notas de la agenda, temas, vínculos streaming o incluso archivos no admitidos (como por ejemplo, archivos recibidos en un correo electrónico).

- 1. Seleccione **Menú** > **Mensajes** > **Crear mensaje** > **Multimedia plus**.
- 2. Introduzca uno o más números de teléfono o direcciones de correo electrónico en el campo **Para:**. Para recuperar un número de teléfono o una dirección de correo electrónico, seleccione **Añadir**.
- 3. Introduzca un asunto y escriba su mensaje.
- 4. Para insertar un archivo en el mensaje, seleccione **Insertar** o **Opciones** > **Insertar** y el tipo de archivo.
- 5. Para ver el mensaje antes de enviarlo, seleccione **Opciones** > **Vista previa**.
- 6. Para enviar el mensaje, seleccione **Enviar**. Véase "Proceso de envío de mensajes", p. 16.

#### **Lectura y respuesta de un mensaje multimedia**

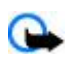

**Importante:** Extreme la precaución al abrir mensajes. Los objetos de los mensajes de correo electrónico o de los mensajes multimedia pueden contener software dañino o dañar el dispositivo o el PC.

- 1. Para ver un mensaje recibido, seleccione **Mostrar**. Para verlo en otro momento, seleccione **Salir**.
- 2. Para ver todo el mensaje en caso de que el mensaje recibido contenga una presentación, seleccione **Reprod.**. Para ver los archivos de la presentación o los archivos adjuntos, seleccione **Opciones** > **Objetos** o **Adjuntos**.
- 3. Para responder a un mensaje, seleccione **Opciones** > **Responder** y el tipo de mensaje.
- 4. Cree el mensaje de respuesta.
- 5. Para enviar un mensaje, seleccione **Enviar**. Véase "Proceso de envío de mensajes", p. 16.

# **Proceso de envío de mensajes**

Para enviar un mensaje, seleccione **Enviar**. El teléfono guarda el mensaje en la carpeta **Buzón de salida** e inicia su envío.

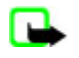

**Nota:** Su dispositivo puede indicar que el mensaje se ha enviado al número del centro de mensajes programado en el dispositivo. Esto no significa necesariamente que el mensaje se haya recibido en el destino deseado. Si desea información más detallada acerca de los servicios de mensajería, póngase en contacto con su proveedor de servicios.

Si se produce una interrupción durante el envío del mensaje, el teléfono intentará reenviarlo más veces. Si no consigue enviarlo, el mensaje permanecerá en la carpeta **Buzón de salida**. Para cancelar el envío de los mensajes de la carpeta **Buzón de salida**, desplácese hasta el mensaje en cuestión y seleccione **Opciones** > **Cancelar envío**.

# **Postales**

Con el servicio de mensajería postal (servicio de red) puede crear y enviar postales que contengan una imagen y un saludo. La postal se envía al proveedor de servicios a través de mensajes multimedia. El proveedor de red imprime la postal y la envía a la dirección postal especificada en el mensaje. Es necesario activar previamente el MMS para poder utilizar este servicio. Antes de poder hacer uso del servicio postal, deberá suscribirse. Para obtener información sobre disponibilidad y costes, o para suscribirse a este servicio, póngase en contacto con su operador de red o proveedor de servicios.

Para enviar una postal, seleccione **Menú** > **Mensajes** > **Crear mensaje** > **Postal**. Rellene la dirección. Los campos de edición obligatorios están marcados mediante un asterisco (\*). Desplácese hasta el campo de imagen, seleccione **Insertar** y una imagen

<span id="page-16-0"></span>de la galería, o **Nueva imagen** para insertar una imagen reciente. A continuación, escriba el saludo. Para enviar un mensaje, seleccione **Enviar**.

# **Mensaies flash**

Los mensajes flash son mensajes de texto que se muestran instantáneamente en cuanto se reciben. Los mensajes flash no se guardan de forma automática.

#### **Escritura de mensajes flash**

Seleccione **Menú** > **Mensajes** > **Crear mensaje** > **Mensaje flash**. Introduzca el número de teléfono del destinatario y escriba su mensaje. La longitud de un mensaje flash no debe superar los 70 caracteres. Para insertar un texto parpadeante en el mensaje, seleccione **Opciones** > **Insert. carácter parp.** para determinar un marcador. El texto de detrás del marcador parpadeará. Para dar por terminado el texto que parpadea, introduzca un segundo marcador.

#### **Lectura y respuesta de un mensaje flash**

Cuando se recibe un mensaje flash, se indica con la palabra **Mensaje:** y unas cuantas palabras del principio del mensaje.

Para leer el mensaje, seleccione **Leer**.

Para extraer números y direcciones del mensaje actual, seleccione **Opciones** > **Usar detalle**.

Para guardar el mensaje, seleccione **Guardar** y la carpeta donde quiere guardarlo.

# **Mensajería de audio de Nokia Xpress**

Puede utilizar MMS para crear y enviar mensajes de audio de una forma sencilla. Para utilizar mensajes de audio, deberá activar previamente el MMS.

#### **Creación de un mensaje**

- 1. Seleccione **Menú** > **Mensajes** > **Crear mensaje** > **Mensaje de audio**. Se abrirá la grabadora. [Véase "Grabadora", p. 34.](#page-33-0)
- 2. Pronuncie el mensaje.
- 3. Introduzca uno o más números en el campo **Para:**, o seleccione **Añadir** para recuperar un número.
- 4. Para enviar el mensaje, seleccione **Enviar**.

#### **Escucha de mensajes**

Para abrir un mensaje de audio recibido, seleccione **Reprod.**.

Si recibe más de un mensaje, seleccione **Mostrar** > **Reprod.**.

Para escuchar el mensaje en otro momento, seleccione **Salir**.

# ■ Memoria llena

Si recibe un mensaje y la memoria para mensajes está llena, se mostrará en pantalla **Memoria llena. Imposible recibir mensajes.**.

Para borrar los mensajes antiguos, seleccione **Aceptar** > **Sí** y la carpeta. Desplácese hasta el mensaje deseado y seleccione **Borrar**.

Para borrar más mensajes, seleccione **Marcar**. Marque todos los mensajes que desea borrar y seleccione **Opciones** > **Borrar marcados**.

# **Carpetas**

El dispositivo guarda los mensajes recibidos en la carpeta **Buzón entrada**. Los mensajes que todavía no se han enviado se guardan en la carpeta **Buzón de salida**.

Para configurar el dispositivo para que guarde los mensajes enviados en la carpeta **Elems. enviados**, seleccione **Menú** > **Mensajes** > **Ajustes mens.** > **Ajustes generales** > **Guard. mens. env.**.

Para editar y enviar mensajes que haya escrito y guardado en la carpeta de borradores, seleccione **Menú** > **Mensajes** > **Borrador**.

Puede trasladar los mensajes a la carpeta **Els. guardados**. Para organizar sus subcarpetas de **Els. guardados**, seleccione **Menú** > **Mensajes** > **Els. guardados**.

Para añadir una carpeta, seleccione **Opciones** > **Añadir carpeta**.

<span id="page-17-0"></span>Para borrar o renombrar una carpeta, desplácese hasta la que desee y seleccione **Opciones** > **Borrar carpeta** o **Renombrar carpeta**.

Para crear una nueva plantilla, guarde el mensaje como plantilla o acceda a la lista de plantillas y seleccione **Menú** > **Mensajes** > **Els. guardados** > **Plantillas**.

### **Aplicación de correo electrónico**

La aplicación de correo electrónico utiliza una conexión de paquetes de datos (servicio de red) para permitirle acceder a su cuenta de correo electrónico. Esta aplicación de correo electrónico es distinta de la función de correo electrónico SMS. Para utilizar la función de correo electrónico del dispositivo, necesita un sistema de correo electrónico compatible.

Este dispositivo permite escribir, enviar y leer mensajes de correo electrónico. El dispositivo admite servidores de correo electrónico POP3 e IMAP4. Esta aplicación no admite los sonidos del teclado.

Antes de poder enviar y recuperar mensajes de correo electrónico, deberá obtener una nueva cuenta de correo electrónico o utilizar su cuenta actual. Para obtener información sobre la disponibilidad de su cuenta de correo electrónico, póngase en contacto con su proveedor de servicios de correo electrónico.

Consulte a su proveedor de servicios para conocer su configuración de correo electrónico. Puede recibir los ajustes de configuración del correo electrónico en un mensaje de configuración. [Véase "Servicio de ajustes de configuración", p. 7.](#page-6-0)

Para activar los ajustes de correo electrónico, seleccione **Menú** > **Mensajes** > **Ajustes mens.** > **Mensajes correo**. [Véase](#page-21-0) ["Mensajes de correo electrónico", p. 22.](#page-21-0)

#### **Asistente de ajustes**

El asistente de ajustes se iniciará automáticamente si en el teléfono no hay ajustes definidos para el correo electrónico. Para introducir los ajustes manualmente, seleccione **Menú** > **Mensajes** > **Correo** > **Opciones** > **Gestionar cuentas** > **Opciones** > **Nueva**. Las opciones de **Gestionar cuentas** le permiten añadir, borrar y cambiar los ajustes del correo electrónico.

#### **Escritura y envío de mensajes de correo electrónico**

Puede escribir el mensaje de correo electrónico antes de conectarse al servicio de correo electrónico, o bien conectarse primero al servicio y luego escribir y enviar el mensaje.

- 1. Seleccione **Menú** > **Correo** > **Escribir cor. nuevo**.
- 2. Si tiene definidas varias cuentas de correo electrónico, seleccione la cuenta desde la que desea enviar el mensaje.
- 3. Escriba la dirección de correo electrónico, un asunto y el contenido del mensaje. Para adjuntar un archivo de la **Galería**, seleccione **Opciones** > **Adjuntar archivo**.
- 4. Para enviar el mensaje, seleccione **Enviar** > **Enviar ahora**.

Para guardar el mensaje de correo electrónico en la carpeta **Buzón de salida** y enviarlo en otro momento, seleccione **Enviar** > **Enviar más tarde**.

Para editar o continuar escribiendo el mensaje de correo electrónico más tarde, seleccione **Opciones** > **Guardar como borrador**. El mensaje se guarda en **Buzones de salida** > **Borradores**.

Para enviar el mensaje de correo electrónico más tarde, seleccione **Menú** > **Mensajes** > **Correo** > **Opciones** > **Enviar ahora** o **Enviar y consultar correos**.

#### **Descarga de correo electrónico**

Para descargar los mensajes de correo electrónico que se hayan enviado a su cuenta de correo, seleccione **Menú** > **Mensajes** > **Correo** > **Consultar nuevos**. Si tiene definidas varias cuentas de correo electrónico, seleccione la cuenta desde la que desea descargar el mensaje. En un primer momento, la aplicación de correo electrónico sólo descarga los encabezados de los mensajes. Seleccione **Atrás** > **Buzones de entrada**, el nombre de la cuenta y el mensaje nuevo y, a continuación, seleccione **Recuper.** para descargar el mensaje de correo electrónico al completo.

Para descargar mensajes de correo electrónico nuevos y enviar mensajes guardados en la carpeta **Buzón de salida**, seleccione **Opciones** > **Enviar y consultar correos**.

#### **Recepción y respuesta a correos electrónicos**

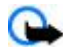

- **Importante:** Extreme la precaución al abrir mensajes. Los objetos de los mensajes de correo electrónico o de los mensajes multimedia pueden contener software dañino o dañar el dispositivo o el PC.
- 1. Seleccione **Menú** > **Mensajes** > **Correo** > **Buzones de entrada**, el nombre de la cuenta y el mensaje que desee.
- 2. Para responder a un mensaje de correo electrónico, seleccione **Resp.** > **Texto original** o **Mensaje vacío**. Para responder a varias personas, seleccione **Opciones** > **Responder a todos**. Confirme o edite la dirección de correo electrónico y el asunto; a continuación, escriba su respuesta.
- 3. Para enviar un mensaje, seleccione **Enviar** > **Enviar ahora**.

#### <span id="page-18-0"></span>**Carpetas de correo electrónico**

El teléfono guarda los mensajes de correo electrónico que ha descargado desde su cuenta de correo electrónico en la carpeta **Buzones de entrada**. **Buzones de entrada** contiene las carpetas siguientes: "Nombre de la cuenta" para los mensajes de correo electrónico entrantes, **Archivo** para archivar los mensajes de correo electrónico, **Personalizado 1Personalizado 3** para clasificarlos, **Basura** para almacenar todos los mensajes de correo basura, **Borradores** para guardar los mensajes de correo electrónico sin finalizar, **Buzón de salida** para guardar los mensajes de correo electrónico que no se han enviado, y **Elementos enviados** para guardar los mensajes de correo electrónico enviados.

Para gestionar estas carpetas y los mensajes de correo electrónico que contienen, seleccione **Opciones** para ver las opciones disponibles de cada carpeta.

#### **Filtro de correo electrónico no deseado**

Este filtro le permite poner a determinados remitentes en una lista blanca o en una lista negra. Los mensajes de remitentes de la lista negra se filtran a **Basura**. Los mensajes de los destinatarios desconocidos o de la lista blanca se descargan al buzón de entrada de la cuenta.

Para activar y definir un filtro de correo no deseado, seleccione **Opciones** > **Filtro correo no deseado** > **Ajustes** en la pantalla en blanco principal de la aplicación de correo electrónico.

Para colocar a un remitente en la lista negra, seleccione el mensaje de correo electrónico en la carpeta **Buzones de entrada** y **Opciones** > **Remitente en lista negra**.

### **Mensajes instantáneos**

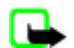

**Nota:** Dependiendo de su servicio de MI, puede que no tenga acceso a todas las características descritas en esta guía.

Gracias a la mensajería instantánea o MI (servicio de red), podrá enviar mensajes cortos y simples a usuarios en línea. Tendrá que suscribirse al servicio y registrarse al servicio de MI que desee utilizar. Para obtener más información sobre cómo darse de alta en los servicios de MI, póngase en contacto con su proveedor de servicios.

Para definir los ajustes necesarios para el servicio de MI, utilice la opción **Ajustes de conexión**. Véase "Acceso", p. 19.

Los iconos y los textos que aparezcan en pantalla variarán en función de cada servicio de MI.

#### **Acceso**

Seleccione **Menú** > **Mensajes** > **Mens. instantán.**. **Mens. instantán.** puede sustituirse por otro término, dependiendo del proveedor de servicios. Si hay disponible más de un conjunto de ajustes de conexión para el servicio de MI, seleccione el que desee.

Seleccione una de las siguientes opciones:

- **Iniciar sesión** para conectarse al servicio de MI (mensajes instantáneos). Si desea configurar el teléfono para que, al encenderlo, se conecte automáticamente al servicio de MI, en la sesión de inicio de sesión seleccione **Inic. sesión automát.:** > **Activar**.
- **Conversacs. guard.** para ver, borrar o cambiar el nombre de las conversaciones que haya guardado durante una sesión de mensajes instantáneos.
- **Ajustes de conexión** para editar los ajustes necesarios para la conexión de mensajes y de presencia.

#### **Conexión**

Si desea conectarse a este servicio, acceda al menú de mensajes instantáneos, seleccione el servicio de MI, si procede, y seleccione **Iniciar sesión**.

Para desconectarse del servicio de MI, seleccione **Opciones** > **Cerrar sesión**.

#### **Sesiones**

Cuando está conectado a este servicio, su estado, tal como lo ven los demás usuarios, se muestra en una línea de estado: **Mi estado: En línea**, **Mi est.: Ocupado** o **Est.: Ap. fuera línea** Para cambiar su estado, seleccione **Cambiar**.

Debajo de la línea de estado hay tres carpetas que contienen sus contactos y que indican el estado de éstos: **Conversaciones**, **En línea ()** y **Fuera línea ()**. Para expandir la carpeta, desplácese hasta ella y seleccione **Expandir** (o desplácese hacia la derecha).

Para contraer la carpeta, seleccione **Comprim.** (o desplácese hacia la izquierda).

- **Conversaciones** muestra la lista de mensajes instantáneos nuevos y leídos o las invitaciones al servicio de MI durante una sesión de MI activa.
	- **indica que se ha recibido un mensaje de grupo nuevo.**
	- indica los mensajes de grupo leídos.

- <span id="page-19-0"></span>**indica los mensajes instantáneos nuevos.**
- indica los mensajes instantáneos leídos.
- **indica que hay una invitación.**
- Los iconos y los textos que aparezcan en pantalla variarán en función de cada servicio de MI.
- **En línea ()** muestra el número de contactos que están en línea.
- **Fuera línea ()** muestra el número de contactos que están fuera de línea.

Para iniciar una conversación, expanda la carpeta en línea o fuera de línea, desplácese hasta el contacto con el que desea hablar y seleccione **Conversar**. Para contestar a una invitación o responder a un mensaje, expanda la carpeta **Conversaciones**, desplácese hasta el contacto con el que desea hablar y seleccione **Abrir**.

- **Grupos** > **Grupos públicos** es una lista de favoritos que contienen los grupos públicos proporcionados por el proveedor de servicios (no estará visible si la red no admite grupos). Para iniciar una sesión de MI con un grupo, desplácese hasta el grupo en cuestión y seleccione **Unirse**. Escriba el nombre que desee que aparezca en pantalla como alias en la conversación. Cuando se haya incorporado correctamente al grupo de conversación, podrá iniciar una charla de grupo. También puede crear un grupo privado. Véase "Grupos", p. 20.
- **Buscar** > **Usuarios** o **Grupos** para buscar otros usuarios del servicio de MI o grupos públicos en la red por número de teléfono, nombre de pantalla, dirección de correo electrónico o nombre. Si selecciona **Grupos**, puede buscar un grupo por los miembros del grupo, nombre del grupo, asunto o ID.
- **Opciones** > **Conversar** o **Unirse al grupo** para iniciar la conversación una vez localizado el usuario o el grupo deseado.

#### **Aceptación o rechazo de una invitación**

Si recibe una invitación, seleccione **Leer** para leerla. Si recibe más de una invitación, seleccione una de ellas y, después, seleccione **Abrir**. Para unirse a la conversación de un grupo privado, seleccione **Aceptar** e introduzca el nombre de pantalla que desee como alias. Para rechazar o borrar la invitación, seleccione **Opciones** > **Rechazar** o **Borrar**.

#### **Lectura de mensajes instantáneos**

Si recibe un nuevo mensaje que no esté relacionado con una conversación activa, se mostrará **Mensaje instantáneo nuevo**. Para leerlo, seleccione **Leer**. Si recibe más de un mensaje, seleccione uno de ellos y, después, seleccione **Abrir**.

Los mensajes nuevos recibidos durante una conversación activa se conservan en **Mens. instantán.** > **Conversaciones**. Si recibe un mensaje de alguien que no está en **Contactos de MI**, verá en pantalla el ID del remitente. Para guardar un contacto nuevo que no esté en la memoria del teléfono, seleccione **Opciones** > **Guardar contacto**.

#### **Participación en conversaciones**

Para unirse a una sesión de MI o iniciarla, escriba su mensaje y seleccione **Enviar**.

Si, durante una conversación, recibe un mensaje nuevo de una persona que no está participando en la conversación actual, se mostrará en pantalla y el teléfono emitirá un tono de alerta. Escriba su mensaje y seleccione **Enviar**. Aparecerá su mensaje con el mensaje de respuesta debajo.

#### **Adición de contactos de MI**

Al conectarse el servicio de MI, en el menú principal de MI, seleccione **Opciones** > **Añadir contacto** > **Por número de móvil**, **Intr. ID manualmente**, **Buscar en servidor** o **Copiar del servidor** (dependiendo del proveedor de servicios). Para iniciar una conversación, desplácese hasta un contacto y, después, seleccione **Conversar**.

#### **Bloqueo y desbloqueo de mensajes**

Cuando esté en una conversación y desee bloquear mensajes, seleccione **Opciones** > **Bloquear contacto**.

Para bloquear los mensajes de un contacto específico de la guía, desplácese hasta el contacto en **Conversaciones** y seleccione **Opciones** > **Bloquear contacto** > **Aceptar**.

Para desbloquear un contacto, en el menú principal de MI, seleccione **Opciones** > **Lista bloqueados**. Desplácese hasta el contacto que desea desbloquear y seleccione **Desbloq.** > **Aceptar**.

#### **Grupos**

Puede utilizar los grupos públicos suministrados por el proveedor de servicios o crear sus propios grupos privados para una conversación de MI.

Puede añadir a sus favoritos los grupos públicos que su proveedor de servicios puede mantener. Conéctese al servicio de mensajes instantáneos y seleccione **Grupos** > **Grupos públicos**. Seleccione un grupo y, después, seleccione **Unirse**. Si no está en el grupo, escriba su nombre de pantalla como alias para el grupo.

Para eliminar un grupo de la lista, seleccione **Opciones** > **Borrar grupo**.

<span id="page-20-0"></span>Para buscar un grupo, seleccione **Grupos** > **Grupos públicos** > **Buscar grupos**.

Para crear un grupo privado, conéctese al servicio de MI y, en el menú principal, seleccione **Opciones** > **Crear grupo**. Escriba el nombre del grupo y el nombre de pantalla que desee utilizar como alias. Marque los miembros del grupo privado en la lista de contactos y escriba una invitación.

### ■ Mensaies de voz

El buzón de voz es un servicio de red al que puede que tenga que suscribirse. Para obtener más información, póngase en contacto con su proveedor de servicios.

Para llamar a su buzón de voz, seleccione **Menú** > **Mensajes** > **Mensajes de voz** > **Escuchar mens. voz**.

Para introducir, buscar o editar el número de su buzón de voz, seleccione **Número buzón voz**.

Si la red lo admite, indica que se han recibido nuevos mensajes de voz. Para llamar al número de su buzón de voz, seleccione **Oír**.

### **Mensajes de información**

Puede recibir mensajes de temas diversos de su proveedor de servicios (servicio de red). Para obtener más información, póngase en contacto con su proveedor de servicios.

Seleccione **Menú** > **Mensajes** > **Mensajes info.** y una de las opciones disponibles.

### ■ Comandos de servicio

Los comandos de servicio le permiten escribir y enviar solicitudes de servicio (comandos USSD) a su proveedor de servicios, como la activación de comandos para servicios de red.

Para redactar y enviar notas, seleccione **Menú** > **Mensajes** > **Comandos serv.**. Si desea obtener más información, consulte a su proveedor de servicios.

# **Eliminación de mensajes**

Elimine un solo mensaje, todos los mensajes o una carpeta.

Para eliminar mensajes, seleccione **Menú** > **Mensajes** > **Borrar mensajes** > **Por mensaje**, para eliminar un solo mensaje, **Por carpeta** para eliminar todos los mensajes de una carpeta, o **Todos mensajes**.

#### **Mensaies SIM**

Los mensajes SIM son mensajes de texto específicos guardados en la tarjeta SIM. Puede copiar o trasladar estos mensajes de la memoria SIM a la del teléfono, pero no al revés.

Para leer los mensajes SIM, seleccione **Menú** > **Mensajes** > **Opciones** > **Mensajes SIM**.

#### **Ajustes de los mensajes**

#### **Ajustes generales**

Los ajustes generales son los mismos para los mensajes de texto y los mensajes multimedia.

Seleccione **Menú** > **Mensajes** > **Ajustes mens.** > **Ajustes generales** y una de las siguientes opciones:

- **Guard. mens. env.** Seleccione **Sí** para guardar los mensajes enviados en la carpeta **Elementos enviados**.
- **Sobresc. Elems. env.** Seleccione **Permitida** para sobrescribir los mensajes antiguos con los nuevos, cuando la memoria de mensajes esté llena. Este ajuste se muestra sólo si selecciona **Guard. mens. env.** > **Sí**.
- **Tamaño de fuente** Seleccione el tamaño de fuente utilizado en los mensajes.
- **Emoticonos gráficos** Seleccione **Sí** para definir el dispositivo, con el objetivo de sustituir los emoticonos basados en caracteres por emoticonos gráficos.

#### **Mensajes de texto**

Los ajustes de los mensajes de texto afectan al envío, la recepción y la visualización de los mensajes de correo electrónico y SMS. Seleccione **Menú** > **Mensajes** > **Ajustes mens.** > **Mensajes de texto** y de las siguientes opciones:

- **Informes de entrega** Seleccione **Sí** para solicitar a la red que envíe informes de entrega sobre sus mensajes (servicio de red).
- **Centros de mensajes** Seleccione **Añadir centro** para establecer el número de teléfono y el nombre del centro de mensajes necesario para enviar mensajes de texto. Este número se lo facilitará su proveedor de servicios.
- **Centro mens. en uso** para seleccionar el centro de mensajes en uso.

© 2007 Nokia. Reservados todos los derechos. **21**

#### <span id="page-21-0"></span>**G u í a**

- **Centro mens. correo** Seleccione **Añadir centro** para establecer los números de teléfono y el nombre del centro de correo electrónico para enviar mensajes de correo electrónico SMS.
- **Centro correo en uso** para seleccionar el centro de mensajes de correo electrónico SMS en uso.
- **Validez de mensajes** para establecer el intervalo de tiempo durante el que la red seguirá intentando la entrega del mensaje.
- **Mens. enviados como** para seleccionar el formato en el que se enviarán los mensajes: **Texto**, **Buscapersonas**, o **Fax** (servicio de red)
- **Usar paquetes datos** Seleccione **Sí** para establecer GPRS como portador de SMS preferido.
- **Soporte de caracteres** Seleccione **Completo** para que todos los caracteres de los mensajes se envíen tal como se ven. Si selecciona **Reducido**, los caracteres acentuados y demás signos se convertirán a otros caracteres.
- **Resp. vía mismo cent.** Seleccione **Sí** para permitir que el destinatario del mensaje le envíe un mensaje de respuesta a través de su centro de mensajes (servicio de red).

### **Mensajes multimedia**

Los ajustes de los mensajes afectan al envío, recepción y visualización de los mensajes multimedia.

Puede recibir los ajustes de configuración para los mensajes multimedia en un mensaje de configuración. [Véase "Servicio de](#page-6-0) [ajustes de configuración", p. 7.](#page-6-0) También puede introducir los ajustes de forma manual. [Véase "Configuración", p. 29.](#page-28-0)

Seleccione **Menú** > **Mensajes** > **Ajustes mens.** > **Mensajes multimedia** y una de las siguientes opciones:

- **Informes de entrega** Seleccione **Sí** para solicitar a la red que envíe informes de entrega sobre sus mensajes (servicio de red).
- **Tam. im. (mult. plus)** permite definir el tamaño de imagen de los mensajes multimedia plus.
- **Tam. img. (multim.)** permite definir el tamaño de imagen de los mensajes multimedia.
- **Temporizac. predet.** permite definir el intervalo de tiempo predeterminado entre una diapositiva y la siguiente en los mensajes multimedia.
- **Permitir recep. mult.** Seleccione **Sí** o **No** para recibir o bloquear el mensaje multimedia. Si selecciona **En red propia**, no podrá recibir mensajes multimedia cuando esté fuera de su red propia. El ajuste predeterminado del servicio de mensajes multimedia suele ser **En red propia**. La disponibilidad de este menú depende del teléfono.
- **Mens. mult. entrantes** permite la recepción de mensajes multimedia de forma automática y de forma manual (previa solicitud), así como rechazar la recepción. Este ajuste no se mostrará si **Permitir recep. mult.** está definido como **No**.
- **Permitir publicidad** permite recibir o rechazar publicidad. Este ajuste no se mostrará si **Permitir recep. mult.** se ha definido como **No**, o si **Mens. mult. entrantes** se ha definido como **Rechazar**.
- **Ajustes configurac.** Seleccione **Configuración** para ver las configuraciones que admiten mensajes multimedia. Seleccione un proveedor de servicios, **Predeterminados** o **Configurac. personal**, para los mensajes multimedia. Seleccione **Cuenta** y una cuenta de MMS que figure en los ajustes de configuración activos.

#### **Mensajes de correo electrónico**

Los ajustes afectan al envío, la recepción y la visualización del correo electrónico. Puede recibir los ajustes en un mensaje de configuración. [Véase "Servicio de ajustes de configuración", p. 7.](#page-6-0) También puede introducir los ajustes manualmente. [Véase](#page-28-0) ["Configuración", p. 29.](#page-28-0)

Seleccione **Menú** > **Mensajes** > **Ajustes mens.** > **Mensajes correo** para ver las opciones.

# **8. Guía**

Puede guardar nombres y números de teléfono (contactos) en la memoria del dispositivo y en la memoria de la tarjeta SIM. La memoria del dispositivo permite guardar contactos con datos adicionales, como varios números de teléfono o elementos de texto. También se puede guardar una imagen para un número de contactos limitado.

La memoria de la tarjeta SIM puede guardar nombres con un número de teléfono asociado. Los contactos guardados en la memoria de la tarjeta SIM se indican mediante .

# **Almacenamiento de nombres y números de teléfono**

Los nombres y números de teléfono se guardan en la memoria utilizada.

Para guardar un nombre y un número de teléfono, seleccione **Menú** > **Guía** > **Nombres** > **Opciones** > **Añadir nuevo cont.**.

# **Almacenamiento de detalles**

En la memoria del dispositivo puede guardar diferentes tipos de números de teléfono, un tono o un videoclip, así como elementos de texto corto para un contacto.

#### <span id="page-22-0"></span>**G u í a**

El primer número que guarde se establecerá automáticamente como número predeterminado y se indicará con un recuadro alrededor del indicador del tipo de número (por ejemplo, al). Cuando seleccione un nombre de la guía (para realizar una llamada, por ejemplo), se utilizará el número predeterminado, a menos que usted seleccione otro.

Asegúrese de que la memoria en uso sea **Teléfono** o **Teléfono y SIM**. [Véase "Ajustes", p. 25.](#page-24-0)

Busque el contacto al que desea añadir detalles y, después, seleccione **Detalles** > **Opciones** > **Añadir detalle**.

Seleccione una de las opciones disponibles.

# **Ajustes**

Estos ajustes permiten definir dónde se almacenará la información de contacto, cómo se visualizará y la cantidad de memoria restante.

Seleccione **Menú** > **Guía** > **Ajustes** y una de las opciones disponibles:

- **Memoria en uso** para seleccionar la tarjeta SIM o la memoria del teléfono para sus contactos. Seleccione **Teléfono y SIM** para recuperar nombres y números de ambas memorias. En este caso, cuando se guardan nombres y números, se guardan en la memoria del teléfono.
- **Vista de la guía** para seleccionar cómo se mostrarán los nombres y los números de la **Guía**.
- **Visualizac. nombre** para elegir si se debe mostrar primero el nombre o el apellido del contacto.
- **Tamaño de fuente** para establecer el tamaño de fuente de la lista de contactos.
- **Estado de memoria** para ver la memoria disponible y la memoria utilizada.

# **Grupos**

Seleccione **Menú** > **Guía** > **Grupos** para organizar los nombres y números de teléfono guardados en la memoria por grupos de llamantes, con tonos de llamada e imágenes de grupo distintos.

# **Búsqueda de un contacto**

Seleccione **Menú** > **Guía** > **Nombres** y desplácese por la lista de contactos, o introduzca los primeros caracteres del nombre que desea buscar.

# ■ Copia o movimiento de contactos

Para copiar o mover contactos entre la memoria de la tarjeta SIM y la memoria del teléfono, seleccione **Menú** > **Guía** > **Nombres**. Seleccione el contacto que desea copiar o mover y, después, **Opciones** > **Copiar contacto** o **Mover contacto**.

Para copiar o mover varios contactos, seleccione el primer contacto que desea copiar o mover y, después, **Opciones** > **Marcar**. Marque los contactos restantes y seleccione **Opciones** > **Copiar marcados** o **Mover marcados**.

Para copiar o mover todos los contactos entre la memoria de la tarjeta SIM y la memoria del teléfono, seleccione **Menú** > **Guía** > **Copiar contactos** o **Mover contactos**.

La memoria de la tarjeta SIM puede guardar nombres con un número de teléfono asociado.

# **Edición de detalles de los contactos**

Busque el contacto y seleccione **Detalles**.

Para editar un nombre, número o elemento de texto, o para cambiar la imagen, seleccione **Opciones** > **Editar**.

Para cambiar el tipo de número, desplácese hasta el número deseado y seleccione **Opciones** > **Cambiar tipo**. Para establecer el número seleccionado como número predeterminado, seleccione **Opciones** > **Fijar como predet.**.

# **Eliminación de contactos**

Para eliminar un contacto, búsquelo y, a continuación, seleccione **Opciones** > **Borrar contacto**.

Para eliminar todos los contactos y sus correspondientes detalles de la memoria del teléfono o de la tarjeta SIM, seleccione **Menú** > **Guía** > **Borr. todos cont.** > **De memoria de teléf.** o **De la tarjeta SIM**.

Para eliminar un número, elemento de texto o imagen adjunto al contacto, busque el contacto y seleccione **Detalles**. Desplácese hasta el detalle deseado y seleccione **Opciones** > **Borrar** y una de las opciones disponibles.

# **Sincronizar todo**

Sincronice su agenda, datos de contacto y notas con un servidor de Internet remoto (servicio de red)[.Véase "Sincronización](#page-27-0) [desde un servidor", p. 28.](#page-27-0)

# <span id="page-23-0"></span>**Tarjetas de visita**

Puede enviar y recibir información de contacto de una persona desde un dispositivo compatible que admita el estándar vCard para tarjetas de visita.

Para enviar una tarjeta de visita, busque el contacto y seleccione **Detalles** > **Opciones** > **Enviar tarjeta visita**.

Cuando reciba una tarjeta de visita, seleccione **Mostrar** > **Guardar** para guardar la tarjeta de visita en la memoria del teléfono. Para rechazar la tarjeta de visita, seleccione **Salir** > **Sí**.

# **Métodos de marcación abreviada**

El dispositivo puede marcar un número de teléfono pulsando una sola tecla. Las teclas numéricas del **2** al **9** pueden tener un número de teléfono asignado. Para asignar un número de teléfono a una tecla numérica, seleccione **Menú** > **Guía** > **Marcac. rápida** y desplácese hasta el número al que desee asignar un método de **Marcación rápida**.

Seleccione **Asignar** y si esa tecla ya tiene un número asignado, **Opciones** > **Cambiar**.

Seleccione **Buscar** y el contacto al que desea asignar la tecla de marcación abreviada. Si la **Marcación rápida** está desactivada, el teléfono le preguntará si desea activarla.

Para hacer una llamada mediante los métodos de marcación abreviada, mantenga pulsada la tecla apropiada. [Véase "Accesos](#page-12-0) [directos de marcación", p. 13.](#page-12-0)

### **Números de servicio, números de información y mis números**

Seleccione **Menú** > **Guía** y uno de los siguientes submenús:

- **Números de info** para llamar a los números de información de su proveedor de servicios, si estos números están disponibles en su tarjeta SIM (servicio de red).
- **Números servic.** para llamar a los números de servicio de su proveedor de servicios, si estos números están incluidos en su tarjeta SIM (servicio de red).
- **Mis números** para ver los números de teléfono asignados a su tarjeta SIM, si estos números están incluidos en la tarjeta SIM.

# **9. Ubicación y registro de llamadas**

### **Registro de llamadas**

El dispositivo registra las llamadas perdidas, recibidas y enviadas siempre que la red admita esta característica, y que el dispositivo esté encendido y se encuentre dentro del área de servicio de la red.

Para ver la información de sus llamadas, seleccione **Menú** > **Registro** > **Llams. perdidas**, **Llams. recibidas** o **Llams. enviadas**.

Para ver las últimas llamadas perdidas, recibidas y enviadas por orden cronológico, seleccione **Registro de llam.**. Para ver los contactos a los que ha enviado mensajes últimamente, seleccione **Destinat. mens.**.

Para ver una información aproximada sobre sus últimas comunicaciones, seleccione **Menú** > **Registro** > **Duración llams.**, **Contador paqts.** o **Temp. con. paq.**.

Para ver cuántos mensajes de texto y mensajes multimedia ha enviado y recibido, seleccione **Menú** > **Registro** > **Registro mens.**.

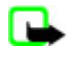

**Nota:** La factura real por llamadas y servicios del proveedor de servicios puede variar, dependiendo de las características de la red, los redondeos de facturación, los impuestos, etc.

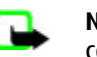

**Nota:** Algunos temporizadores, incluido el que indica el tiempo que lleva encendido el teléfono, pueden ponerse a cero durante las actualizaciones de servicio o del software.

# **Ubicación**

La red puede enviarle una solicitud de ubicación (servicio de red). Póngase en contacto con su proveedor de servicios para suscribirse y ponerse de acuerdo sobre el suministro de información de ubicación.

Para aceptar o rechazar la solicitud de ubicación, seleccione **Aceptar** o **Rechazar**. Si se le pasa la solicitud, el teléfono la aceptará o rechazará automáticamente en función de lo que haya acordado con su operador de red o proveedor de servicios. El teléfono mostrará **1 petición de posición perdida**. Para ver la solicitud de ubicación perdida, seleccione **Mostrar**.

Para ver información sobre las 10 últimas notificaciones y solicitudes de privacidad o para eliminarlas, seleccione **Menú** > **Registro** > **Posicionamiento** > **Registro posición** > **Abrir carpeta** o **Borrar todas**.

# <span id="page-24-0"></span>**10. Ajustes**

# **Modos**

El teléfono posee varios grupos de ajustes denominados modos, para los que pueden personalizarse los tonos del teléfono según las distintas situaciones y entornos.

Seleccione **Menú** > **Ajustes** > **Modos**, el modo que desee y una de las siguientes opciones:

- **Activar** para activar el modo seleccionado
- **Personalizar** para personalizar el modo. Seleccione el ajuste que desee modificar y realice los cambios.
- **Temporizar** para definir que el modo permanezca activo durante un determinado período de tiempo (hasta un máximo de 24 horas) y definir la hora de finalización. Cuando expire el período de tiempo especificado para el modo, volverá a activarse el modo anterior para el que no se estableció ningún período.

# **Temas**

Un tema contiene elementos para personalizar el teléfono.

Seleccione **Menú** > **Ajustes** > **Temas** y una de las siguientes opciones:

- **Seleccionar temas** para escoger un tema. Aparecerá la lista de carpetas de la **Galería**. Abra la carpeta **Temas** y seleccione uno.
- **Descargas temas** para abrir una lista de enlaces que permiten descargar más temas

# **Tonos**

Puede modificar los ajustes de los tonos del modo activo seleccionado.

Seleccione **Menú** > **Ajustes** > **Tonos**. Estos mismos ajustes se encuentran disponibles en el menú **Modos**. Véase "Modos", p. 25.

Para configurar el teléfono de modo que suene únicamente cuando se reciban llamadas de números de teléfono pertenecientes a un grupo llamante seleccionado, seleccione **Aviso para**. Desplácese hasta el grupo llamante que desee o elija **Todas llamadas** y seleccione **Marcar**.

Seleccione **Opciones** > **Guardar** para guardar los ajustes o **Anular** para mantenerlos igual.

Si selecciona el nivel de tono de llamada más alto, éste alcanzará su máximo nivel transcurridos unos instantes.

# **Ajustes de pantalla**

Seleccione **Menú** > **Ajustes** > **Ajustes pantalla** y una de las opciones disponibles:

- **Fondo de pantalla** para añadir la imagen de fondo a la pantalla en el modo de espera
- **Espera activa** para activar y desactivar el modo de espera activa y personalizarlo
- **Color fuente en esp.** para seleccionar el color de los textos en modo de espera
- **Iconos tecla naveg.** para mostrar los iconos de los accesos directos para las teclas de desplazamiento en el modo de espera cuando está desactivada la espera activa
- **Salvapantallas** para configurar el teléfono para que muestre un salvapantallas. Para descargar más salvapantallas, seleccione **Descargas gráficos**. Para determinar el intervalo de tiempo que debe transcurrir para que se active el salvapantallas, seleccione **Tiempo de espera**.
- **Ahorro de energía** para ahorrar batería La fecha y el reloj digital se muestran cuando no se utiliza durante algún tiempo ninguna función del teléfono.
- **Modo suspensión** para ahorrar batería
- **Tamaño de fuente** para determinar el tamaño de fuente de los mensajes, contactos y páginas web
- **Logotipo operador** para mostrar en la pantalla u ocultar el logotipo del operador
- **Presentac. info célula** para mostrar la identidad de la célula, si está disponible en la red

# ■ Hora y fecha

Para cambiar el tipo de reloj, los ajustes de hora, zona horaria y fecha, seleccione **Menú** > **Ajustes** > **Ajs. hora y fecha** > **Hora**, **Fecha**, o **Actual. aut. fech./hor.** (servicio de red).

Si viaja a una zona distinta, seleccione **Menú** > **Ajustes** > **Ajs. hora y fecha** > **Hora** > **Zona horaria** y la zona horaria donde se encuentre, en función de la diferencia horaria con respecto a la hora del meridiano de Greenwich (GMT) o Universal Time Coordinated (UTC). La hora y la fecha se configuran de acuerdo con la zona horaria y permiten al dispositivo mostrar la hora de envío correcta de los mensajes de texto o multimedia recibidos.

# <span id="page-25-0"></span>■ Mis accesos directos

Los accesos directos personales permiten acceder rápidamente a las funciones del teléfono que se usen con mayor frecuencia.

### **Tecla de selección izquierda**

Para seleccionar una función de la lista, seleccione **Menú** > **Ajustes** > **Mis acces. direct.** > **Tecla selec. izquierda**.

Si la tecla de selección izquierda es **Ir a** para activar una función, en el modo de espera, seleccione **Ir a** > **Opciones** y una de las siguientes opciones:

- **Opciones selección** para añadir o eliminar una función de la lista de accesos directos
- **Organizar** para reordenar las funciones de su lista de accesos directos personales

### **Tecla de selección derecha**

Para seleccionar una función de la lista, seleccione **Menú** > **Ajustes** > **Mis acces. direct.** > **Tecla selecc. derecha**.

### **Tecla de navegación**

Para asignar otras funciones del dispositivo de una lista predefinida a la tecla de navegación (tecla de desplazamiento), seleccione **Menú** > **Ajustes** > **Mis acces. direct.** > **Tecla de navegación**.

### **Comandos de voz**

Llame a contactos y maneje funciones del teléfono mediante comandos de voz.

Los comandos de voz dependen del idioma, y deberá definir el **Idioma reconocim.** antes de utilizar los comandos de voz. [Véase](#page-27-0) ["Teléfono", p. 28.](#page-27-0)

Para elegir qué funciones del teléfono desea activar mediante los comandos de voz, seleccione **Menú** > **Ajustes** > **Mis acces. direct.** > **Comandos de voz** y una carpeta. Desplácese hasta una función. indica que la grabación está activada. Para activar la grabación, seleccione **Añadir**. Para reproducir el comando de voz activado, seleccione **Reprod.**. [Véase "Marcación por voz](#page-12-0) [mejorada", p. 13.](#page-12-0)

Para gestionar los comandos de voz, desplácese hasta una función del teléfono y seleccione**Opciones** y una de las siguientes opciones:

- **Editar** o **Eliminar** para cambiar o desactivar el comando de voz de la función seleccionada
- **Añadir todos** o **Eliminar todos** para desactivar los comandos de voz de todas las funciones de la lista de comandos de voz

# **Bluetooth**

# **Tecnología Bluetooth inalámbrica**

La tecnología Bluetooth le permite conectar su dispositivo a un dispositivo Bluetooth compatible dentro de un radio de 10 metros (32 pies). Puesto que los dispositivos que utilizan la tecnología Bluetooth se comunican mediante ondas de radio, su dispositivo no tendrá que estar en la misma línea de visión de los demás dispositivos, aunque la conexión puede sufrir interferencias debido a ciertos obstáculos tales como las paredes o la presencia de otros dispositivos electrónicos.

Este dispositivo es compatible con la Especificación Bluetooth 2.0 + EDR que admite los siguientes perfiles: acceso genérico, acceso de red, intercambio de objetos genérico, manos libres, ML portátil, contacto con objetos, transferencia de archivos, red de marcación, acceso SIM y puerto serie. Para garantizar la interoperabilidad con otros dispositivos que admiten la tecnología Bluetooth, utilice sólo equipamiento aprobado por Nokia para este modelo. Compruebe con sus respectivos fabricantes la compatibilidad de otros dispositivos con este equipo.

Puede que existan ciertas restricciones al utilizar la tecnología Bluetooth en algunas localidades. Consulte a las autoridades locales o al proveedor de servicios.

Las funciones que utilizan la tecnología Bluetooth, o que permiten su activación en segundo plano mientas se utilizan otras funciones, aumentan la demanda de alimentación de la batería y acortan su duración.

#### **Configuración de una conexión Bluetooth**

Seleccione **Menú** > **Ajustes** > **Conectividad** > **Bluetooth** y una de las siguientes opciones:

- **Bluetooth** Seleccione **Activado** para activar la función Bluetooth. **El indica que Bluetooth está activado.**
- **Visibil. de mi teléf.** permite definir cómo se mostrará su dispositivo al resto de dispositivos Bluetooth.
- **Buscar acces. audio** permite buscar dispositivos Bluetooth de audio compatibles. Seleccione el dispositivo que desea conectar al teléfono.
- **Dispositivos activos** permite comprobar qué conexión Bluetooth se encuentra activa en cada momento.

- <span id="page-26-0"></span>• **Disposit. vinculados** — permite buscar cualquier dispositivo Bluetooth dentro del radio de acción. Seleccione **Nuevo** para ver todos los dispositivos Bluetooth que se encuentran en el radio de acción. Seleccione un dispositivo y, después, seleccione **Vincular**. Introduzca la clave de acceso Bluetooth acordada del dispositivo (hasta 16 caracteres) para vincular dicho dispositivo al suyo. Sólo tendrá que introducir esta clave de acceso cuando se conecte al dispositivo por primera vez. Su dispositivo se conectará al otro dispositivo, y podrá iniciar la transferencia de datos.
- **Nombre de teléfono** permite definir el nombre que utilizará el dispositivo para las conexiones Bluetooth.

Se le preocupa la seguridad, desactive la función Bluetooth o defina **Visibil. de mi teléf.** como **Oculto**. En cualquier caso, acepte únicamente la comunicación Bluetooth con usuarios de confianza.

# ■ Paquetes de datos

La tecnología GPRS (General Packet Radio Service, o servicio general de radio por paquetes) es un servicio de red que permite utilizar los teléfonos móviles para enviar y recibir datos a través de una red basada en el protocolo de Internet (IP). Para definir cómo debe usarse el servicio, seleccione **Menú** > **Ajustes** > **Conectividad** > **Paquetes de datos** > **Conex. paqs. datos** y una de las siguientes opciones:

- **Cuando necesario** para establecer una conexión de paquetes de datos cuando una aplicación la necesite. La conexión se cerrará cuando termine la aplicación.
- **Siempre en línea** para configurar el teléfono para que se conecte automáticamente a una red de paquetes de datos cuando encienda el teléfono

Se puede conectar el teléfono a un PC compatible y utilizar el teléfono como módem para permitir la conectividad GPRS desde el PC mediante la tecnología inalámbrica Bluetooth o una conexión por cable de datos USB.

Para definir los ajustes de las conexiones de su PC, seleccione **Menú** > **Ajustes** > **Conectividad** > **Paquetes de datos** > **Ajs. paquetes datos** > **Punto acceso activo**, y active el punto de acceso que quiera utilizar. Seleccione **Edit. pto. acceso act.** > **Alias de punto acceso**, escriba un nombre para cambiar los ajustes del punto de acceso y seleccione **Aceptar**. Seleccione **Pto. acces. paqs. dat.**, escriba el nombre del punto de acceso (APN) para establecer una conexión con una red y seleccione **Aceptar**.

También puede definir los ajustes del servicio de marcación EGPRS (nombre del punto de acceso) en su PC mediante el software Modem Options de Nokia. [Véase "Nokia PC Suite", p. 43.](#page-42-0) Si ha definido los ajustes tanto en el PC como en el teléfono, tenga en cuenta que se utilizarán los ajustes del PC.

# **Transferencia de datos**

Sincronice su agenda, sus datos de contacto y sus notas con otro dispositivo compatible (por ejemplo, un teléfono móvil), un PC compatible o un servidor de Internet remoto (servicio de red).

Su teléfono permite la transferencia de datos con un PC compatible u otro dispositivo compatible cuando el teléfono se utiliza sin una tarieta SIM.

# **Transferencia de la lista de contactos**

Para copiar o sincronizar datos desde su dispositivo, el nombre del dispositivo y los ajustes deben estar en la lista de contactos de transferencia. Si recibe datos procedentes de otro dispositivo (por ejemplo, de un dispositivo móvil compatible), el contacto de transferencia asociado se añade automáticamente a la lista, utilizando los datos de contacto del otro dispositivo. **Sincroniz. servidor** y **Sincronizar PC** son los elementos originales de la lista.

Para añadir un contacto de transferencia a la lista (por ejemplo, un dispositivo móvil), seleccione **Menú** > **Ajustes** > **Conectividad** > **Transferenc. datos** > **Opciones** > **Añadir contacto** > **Sincronización del teléfono** o **Copia de teléfono** e introduzca los ajustes de acuerdo con el tipo de transferencia.

Para editar los ajustes de copia y sincronización, seleccione un contacto de la lista de contactos de transferencia y, a continuación, **Opciones** > **Editar**.

Para eliminar un contacto de transferencia, selecciónelo desde la lista de contactos y, después, seleccione **Opciones** > **Borrar**.

#### **Transferencia de datos con un dispositivo compatible**

Para la sincronización utilice la tecnología inalámbrica Bluetooth o una conexión por cable. El otro dispositivo debe estar activado para la recepción de datos.

Para iniciar la transferencia de datos, seleccione **Menú** > **Ajustes** > **Conectividad** > **Transferenc. datos** y un contacto de transferencia de la lista distinto de **Sincroniz. servidor** o **Sincronizar PC**.

De acuerdo con los ajustes, los datos seleccionados se copiarán o sincronizarán.

### <span id="page-27-0"></span>**Sincronización en un PC**

Para sincronizar datos desde la agenda, notas y contactos, instale en el PC el software Nokia PC Suite del dispositivo compatible con él. Utilice la tecnología inalámbrica Bluetooth o un cable de datos USB para conectar el dispositivo al PC e iniciar la sincronización en el PC.

### **Sincronización desde un servidor**

Para utilizar un servidor de Internet remoto, suscríbase a un servicio de sincronización. Si desea obtener más información sobre el servicio y saber qué ajustes requiere, póngase en contacto con su proveedor de servicios. Puede recibir los ajustes en un mensaje de configuración. [Véase "Servicio de ajustes de configuración", p. 7.](#page-6-0)

- 1. Para iniciar la sincronización desde el dispositivo, seleccione **Menú** > **Ajustes** > **Conectividad** > **Transferenc. datos** > **Sincroniz. servidor**.
- 2. Dependiendo de los ajustes, seleccione **Inicializando sincronización** o **Iniciando copia**.

La primera sincronización, o aquéllas que se realicen después de una sincronización interrumpida, podrían tardar unos 30 minutos en completarse.

# ■ Cable de datos USB

Puede utilizar el cable de datos USB para transferir datos entre el teléfono y un PC compatible o una impresora que admita PictBridge. También puede utilizar el cable de datos USB con Nokia PC Suite.

Para activar el teléfono para la transferencia de datos o la impresión de imágenes, conecte el cable de datos. Confirme "**Cable de datos USB conectado. Seleccionar modo.**" y seleccione una de las siguientes opciones:

- **Modo Nokia** para utilizar el cable para PC Suite
- **Impr. y multimedia** para utilizar el teléfono con una impresora PictBridge o con un PC compatibles
- **Almacenam. datos** para conectar a un PC que no dispone de software Nokia y utiliza el teléfono como dispositivo de almacenamiento de datos

Para cambiar el modo USB, seleccione **Menú** > **Ajustes** > **Conectividad** > **Cable de datos USB** y el modo USB deseado.

# **Ajustes de llamada**

Seleccione **Menú** > **Ajustes** > **Ajustes llamada** y una de las siguientes opciones:

- **Desvío de llamadas** para desviar las llamadas entrantes (servicio de red). Puede que no sea posible desviar las llamadas si están activas algunas funciones de restricción de llamadas. [Véase "Seguridad", p. 29.](#page-28-0)
- **Claridad de voz** Seleccione **Activo** para mejorar la inteligibilidad del discurso, especialmente en entornos ruidosos.
- **Cualq. tecla responde** Seleccione **Activado** para responder a una llamada entrante pulsando brevemente cualquier tecla, excepto las teclas de selección izquierda y derecha, la tecla de encendido y la tecla de finalización de llamada.
- **Rellamada automát.** Seleccione **Activada** para que el teléfono realice un máximo de 10 intentos de conexión de llamada después de un intento de llamada sin éxito.
- **Marcación rápida** Seleccione **Activar** para marcar los nombres y números de teléfono asignados a las teclas numéricas del **2** al **9** manteniendo pulsada la tecla numérica correspondiente.
- **Llamada en espera** Seleccione **Activar** para que la red le avise de las llamadas entrantes mientras usted atiende una llamada en curso (servicio de red). [Véase "Respuesta o rechazo de una llamada", p. 13.](#page-12-0)
- **Resumen tras llam.** Seleccione **Activado** para mostrar brevemente la duración aproximada de la última llamada.
- **Envío ident. llamante** Seleccione **Sí** para mostrar su número de teléfono a la persona a la que llame (servicio de red). Para utilizar el ajuste acordado con su proveedor de servicios, seleccione **Fijado por la red**.
- **Lín. para llam. salien.** para seleccionar la línea 1 o 2 para la realización de llamadas si lo admite la tarjeta SIM (servicio de red)

# **Teléfono**

Seleccione **Menú** > **Ajustes** > **Ajustes teléfono** y una de las siguientes opciones:

- **Ajustes de idioma** Para definir el idioma del teléfono, seleccione **Idioma del teléfono**. **Automático** selecciona el idioma de acuerdo con la información de la tarjeta SIM. Para seleccionar el idioma de la tarjeta USIM, seleccione **Idioma de la SIM**. Para elegir el idioma de la reproducción de voz, seleccione **Idioma reconocim.**. [Véase "Marcación por voz](#page-12-0) [mejorada", p. 13.](#page-12-0)
- **Bloq. teclado segurid.** Para configurar el teléfono de modo que solicite el código de seguridad cuando desbloquee el teclado, introduzca el código de seguridad y seleccione **Activar**.
- **Bloq. auto del teclado** para bloquear el teléfono automáticamente cuando haya transcurrido un período de tiempo predeterminado y el teléfono esté en modo en espera y no se haya utilizado ninguna función del teléfono. Seleccione **Activar**, y ajuste la hora.
- **Saludo inicial** para escribir la nota que se muestra cuando el teléfono se enciende

- <span id="page-28-0"></span>• **Pregunta vuelo** — El dispositivo pregunta si desea utilizar el perfil de vuelo cada vez que enciende el teléfono. Cuando está activado el perfil de vuelo, las conexiones de radio se desactivan. El perfil de vuelo debería utilizarse en las zonas sensibles a las emisiones de radio.
- **Actualizaciones** para recibir actualizaciones de software de su proveedor de servicios (servicio de red). En algunos teléfonos puede que esta opción no esté disponible. [Véase "Actualizaciones de software por ondas", p. 30.](#page-29-0)
- **Selección operador** Seleccione **Automática** para que el teléfono seleccione automáticamente una de las redes celulares disponibles en el área donde se encuentre. Con la opción **Manual**, puede seleccionar una red que tenga un acuerdo de itinerancia con su proveedor de servicios.
- **Confir. acc. serv. SIM** [Véase "Servicios SIM", p. 42.](#page-41-0)
- **Activac. texto ayuda** para seleccionar si desea que el teléfono muestre textos de ayuda
- **Tono inicial** El teléfono reproduce un tono al encenderse.

# **Equipamiento**

Este menú o las opciones siguientes sólo aparecen si el teléfono está, o ha estado, conectado a un equipamiento móvil compatible.

Seleccione **Menú** > **Ajustes** > **Ajs. accesorios**. Seleccione un equipamiento y, en función de cuál sea, una de las opciones siguientes:

- **Modo predetermin.** para seleccionar el modo que desea que se active automáticamente al establecer la conexión con el equipamiento seleccionado
- **Respuesta automát.** para configurar el teléfono para que responda a una llamada entrante automáticamente cuando pasen cinco segundos. Si **Aviso llamada entr.:** está definido en **Sólo un "bip"** o **Desactivado**, la respuesta automática está desactivada.
- **Iluminación** para que las luces permanezcan encendidas siempre **Activar**. Seleccione **Automática** para que las luces permanezcan encendidas durante 15 segundos después de la pulsación de una tecla.
- **DTS** Seleccione **Utilizar DTS** > **Sí** para utilizar estos ajustes en lugar de los ajustes del auricular o los del adaptador audífono.

Si el teléfono dispone de prótesis auditiva de bobina, seleccione **Prótesis auditiva** > **Modo prót. aud. bob.** > **Activado** para optimizar la calidad del sonido durante el uso de una prótesis auditiva. Se muestra cuando el **Modo prót. aud. bob.** está activo.

# **Configuración**

Puede configurar su teléfono con ajustes necesarios para algunos servicios. El proveedor de servicios también puede enviarle estos ajustes. [Véase "Servicio de ajustes de configuración", p. 7.](#page-6-0)

Seleccione **Menú** > **Ajustes** > **Configuración** y una de las siguientes opciones:

- **Ajustes config. pred.** para ver los proveedores de servicios guardados en el teléfono. Para definir los ajustes de configuración del proveedor de servicios como ajustes predeterminados, seleccione **Opciones** > **Fijar como predet.**.
- **Activ. pred. en aplics.** para activar los ajustes de configuración predeterminados para las aplicaciones compatibles
- **Pto. acceso preferido** para ver los puntos de acceso guardados. Desplácese a un punto de acceso y seleccione **Opciones** > **Detalles** para ver el nombre del proveedor de servicios, el portador de datos y el punto de acceso de paquete de datos o el número de marcación GSM.
- **Conect. con sop. serv.** para descargar los ajustes de configuración del proveedor de servicios
- **Ajustes adm. dispos.** para permitir o evitar que el teléfono reciba actualizaciones de software. En algunos teléfonos puede que esta opción no esté disponible. [Véase "Actualizaciones de software por ondas", p. 30.](#page-29-0)
- **Ajustes conf. person.** para añadir manualmente nuevas cuentas personales para varios servicios, así como para activarlas o eliminarlas. Para añadir una nueva cuenta personal si no ha añadido ninguna, seleccione **Añadir**; en caso contrario, seleccione **Opciones** > **Añadir nuevo**. Elija el tipo de servicio y seleccione e introduzca todos los parámetros necesarios. Los parámetros serán diferentes dependiendo del tipo de servicio seleccionado. Para eliminar o activar una cuenta personal, desplácese hasta ella y seleccione **Opciones** > **Borrar** o **Activar**.

# **■ Seguridad**

Cuando las funciones de seguridad que restringen las llamadas están en uso (como el bloqueo de llamadas, grupo cerrado de usuarios y marcación fija), pueden efectuarse llamadas al número de emergencia oficial programado en el dispositivo.

Seleccione **Menú** > **Ajustes** > **Ajs. seguridad** y una de las siguientes opciones:

- **Petición código PIN** y **Petición código UPIN** para configurar el teléfono de manera que le solicite el código PIN o UPIN cada vez que lo encienda. Algunas tarjetas SIM no permiten desactivar la función de petición del código.
- **Petición código PIN2** para determinar si debe solicitarse el código PIN2 al utilizar una función específica del teléfono protegida por dicho código. Algunas tarjetas SIM no permiten desactivar la función de petición del código.
- **Servicio restric. llam.** para restringir las llamadas entrantes y salientes de su teléfono (servicio de red). Es necesaria una contraseña de restricción.

#### <span id="page-29-0"></span>**M e n ú d e l o p e r a d o r**

- **Marcación fija** para restringir las llamadas salientes a determinados números de teléfono, siempre que la tarjeta SIM admita esa función. Cuando la marcación fija está activada, las conexiones GPRS no son posibles excepto mientras se envían mensajes de texto sobre una conexión GPRS. En este caso, el número de teléfono del destinatario y el número del centro de mensajes deben incluirse en la lista de marcación fija.
- **Grup. cerrado usuars.** para especificar un grupo de personas que pueden llamarle y a las que puede llamar (servicio de red)
- **Nivel de seguridad** Seleccione **Teléfono** para que el teléfono solicite el código de seguridad siempre que se inserte una nueva tarjeta SIM. Si selecciona **Memoria**, el teléfono le pedirá el código de seguridad cuando seleccione la memoria de la tarieta SIM y quiera cambiar la memoria en uso.
- **Códigos de acceso** para cambiar el código de seguridad, el código PIN, el código UPIN, el código PIN2 o la contraseña de restricción
- **Código en uso** para seleccionar si el código PIN o el UPIN debería estar activado
- **Certifics. autoridad** o **Certificados usuario** para ver la lista de certificados de autoridad o certificados de usuario descargados en su teléfono. [Véase "Certificados", p. 42.](#page-41-0)
- **Ajustes módulo seg.** para ver los **Detalles mód. seg.**, activar la **Petición PIN módulo**, o cambiar el PIN del módulo y el PIN de firma. [Véase "Códigos de acceso", p. 7.](#page-6-0)

### **Actualizaciones de software por ondas**

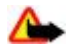

**Aviso:** Mientras se instala una actualización de software no será posible usar el dispositivo, ni siquiera para efectuar llamadas de emergencia, hasta que no finalice la instalación y se reinicie el dispositivo. Asegúrese de hacer una copia de seguridad de los datos antes de aceptar la instalación de una actualización.

Es posible que su proveedor de servicios le envíe actualizaciones del software del dispositivo por ondas directamente al dispositivo (servicio de red). En algunos dispositivos puede que esta opción no esté disponible.

#### **Ajustes de actualización de software**

Para permitir o no permitir las actualizaciones de software, seleccione **Menú** > **Ajustes** > **Configuración** > **Ajustes adm. dispos.** > **Actual. sw prov. ser.** y una de las siguientes opciones:

- **Permitir siempre** para ejecutar todas las descargas y actualizaciones de software automáticamente
- **Rechazar siempre** para rechazar todas las actualizaciones de software
- **Confirmar antes** para ejecutar las descargas y actualizaciones de software únicamente si lo ha autorizado previamente (ajuste predeterminado).

#### **Solicitud de actualización de software**

Seleccione **Menú** > **Ajustes** > **Ajustes teléfono** > **Actualizaciones** para solicitar a su proveedor de servicios las actualizaciones de software disponibles. Seleccione **Detalles softw. actual** para mostrar la versión actual del software y ver si necesita una actualización. Seleccione **Descargar soft. telef.** para descargar e instalar una actualización de software. Siga las instrucciones que aparezcan en pantalla.

#### **Instalación de una actualización de software**

Si canceló la instalación después de la descarga, seleccione **Instalar actualiz. soft.** para iniciar la instalación.

La actualización del software puede durar unos minutos. Si detecta problemas en la instalación, póngase en contacto con su proveedor de servicios.

#### **Restauración de la configuración original**

Para restablecer los valores iniciales de algunos ajustes de menú, seleccione **Menú** > **Ajustes** > **Rest. conf. orig.**. Introduzca el código de seguridad.

Los nombres y números de teléfono guardados en la **Guía** no se borrarán.

# **11. Menú del operador**

Este menú permite acceder al portal de servicios proporcionados por su operador de red. El nombre y el icono dependen del operador. Para obtener más información, póngase en contacto con su operador de red. El operador puede actualizar este menú mediante un mensaje de servicio. [Véase "Buzón de entrada de servicio", p. 41.](#page-40-0)

# <span id="page-30-0"></span>**12. Galería**

Las protecciones de copyright pueden impedir la copia, modificación, transferencia o reenvío de imágenes, música (incluidos los tonos de llamada) y demás contenidos.

Se pueden gestionar imágenes, videoclips, archivos de música, temas, gráficos, tonos, grabaciones y archivos recibidos. Estos archivos se guardan en la memoria del dispositivo o en una tarjeta de memoria conectada, y pueden organizarse en carpetas.

El dispositivo admite un sistema de claves de activación para proteger el contenido adquirido. Compruebe siempre las condiciones de entrega de todo el contenido y las claves de activación antes de adquirirlo, ya que puede estar sujeto a algún tipo de tarifa.

# ■ Carpetas y archivos

Para ver la lista de carpetas, seleccione **Menú** > **Galería**.

Para ver la lista de archivos de una carpeta, seleccione una carpeta y **Abrir**.

Para ver las opciones disponibles de una carpeta o archivo, seleccione una carpeta o archivo y, después, **Opciones**.

Para ver las carpetas de la tarjeta de memoria cuando mueva un archivo, desplácese hasta la tarjeta de memoria y pulse la tecla de desplazamiento derecha.

# **Impresión de imágenes**

Su dispositivo admite Nokia XPressPrint para la impresión de imágenes con formato .jpeg. Las imágenes tomadas con la cámara integrada se guardan automáticamente en formato .jpeg.

Para conectar el dispositivo a una impresora compatible, utilice un cable de datos o envíe la imagen mediante Bluetooth a una impresora que admita esta tecnología. [Véase "Conectividad para PC", p. 43.](#page-42-0)

Seleccione la imagen que desea imprimir y, después, **Opciones** > **Imprimir**.

### **Tarjeta de memoria**

**Aviso:** Mantenga las tarjetas de memoria fuera del alcance de los niños.

Puede utilizar una tarjeta de memoria para almacenar archivos multimedia como videoclips, canciones y archivos de sonido, imágenes y datos de mensajería.

Puede guardar en la tarjeta de memoria algunas de las carpetas de la **Galería** que contengan archivos utilizados por el dispositivo (por ejemplo, la carpeta **Temas**).

Para insertar y extraer una tarjeta de memoria, consulte ["Inserte una tarjeta microSD"](#page-7-0), pág.[8](#page-7-0) y ["Extracción de la tarjeta](#page-8-0) [microSD",](#page-8-0) pág. [9](#page-8-0).

#### **Formato de la tarjeta de memoria**

Algunas tarjetas de memoria ya se comercializan con formato, mientras que a otras es necesario darles formato. Consulte a su distribuidor si debe dar formato a la tarjeta de memoria antes de utilizarla. Al dar formato a una tarjeta de memoria, todos los datos que contenía se borran definitivamente.

Para dar formato a una tarjeta de memoria, seleccione **Menú** > **Galería** o **Aplicaciones**, la carpeta de la tarjeta de memoria y, finalmente, **Opciones** > **Formatear tarj. mem.** > **Sí**.

Cuando la operación de formato se haya completado, introduzca un nombre para la tarjeta de memoria.

#### **Bloqueo de la tarjeta de memoria**

Defina una contraseña para bloquear la tarjeta de memoria y evitar de este modo su uso no autorizado.

Seleccione la carpeta de la tarjeta de memoria y **Opciones** > **Fijar contraseña**. La contraseña puede tener un máximo de ocho caracteres. Se guarda en el dispositivo, y no tendrá que volver a introducirla mientras utilice la tarjeta de memoria en ese mismo dispositivo. Si desea utilizar la tarjeta de memoria en otro dispositivo, se le pedirá la contraseña.

Para borrar la contraseña, seleccione **Opciones** > **Borrar contraseña**.

# **Consulta del consumo de memoria**

Puede consultar el consumo de memoria de los distintos grupos de datos, así como la memoria libre disponible para la instalación de nuevas aplicaciones o software en la tarjeta de memoria.

Seleccione la tarjeta de memoria y, después, seleccione **Opciones** > **Detalles**.

# <span id="page-31-0"></span>**13. Multimedia**

# **Cámara y vídeo**

La cámara integrada le permitirá sacar fotos y grabar videoclips.

### **Hacer fotografías**

Para utilizar la función de imagen estática, seleccione **Menú** > **Multimedia** > **Cámara** o si la función de vídeo está activada, desplácese hacia la izquierda o hacia la derecha.

Para hacer una foto en formato apaisado, mantenga el teléfono en posición horizontal. Para acercar y alejar la imagen en el modo de cámara, desplácese hacia arriba o hacia abajo, o pulse las teclas de volumen.

Para hacer una foto, seleccione **Capturar**. El dispositivo guarda las fotos en la tarjeta de memoria, si está disponible, o en la memoria del teléfono.

Seleccione **Opciones** para ajustar **Activar modo noche** si la iluminación es escasa, **Autotemp. activado** para activar el autotemporizador o **Secuenc. imág. activ.** para sacar fotos en una secuencia rápida. El ajuste de tamaño de imagen más alto permite hacer 3 fotos consecutivamente, mientras que con los demás ajustes se pueden hacer 5 fotos.

Seleccione **Opciones** > **Ajustes** > **Tiem. vista prev. img.** y el tiempo que desea que se muestre una vista previa de las fotos que ha hecho. Durante el tiempo de vista previa, seleccione **Atrás** para sacar otra foto o **Enviar** para enviar la foto como un mensaje multimedia.

Su dispositivo admite una resolución de captura de imágenes de 1600 x 1200 píxeles.

### **Grabación de videoclips**

Para activar la función de vídeo, seleccione **Menú** > **Multimedia** > **Vídeo**; si la función de cámara está activada, desplácese a la izquierda o a la derecha.

Para iniciar la grabación de vídeo, seleccione **Grabar**; para interrumpir la grabación, seleccione **Pausa**; para reanudar la grabación, seleccione **Continuar**; para detener la grabación, seleccione **Detener**.

El dispositivo guarda los videoclips en la tarjeta de memoria (si se está disponible) o en la memoria del dispositivo.

#### **Opciones de cámara y vídeo**

Para utilizar un filtro, seleccione **Opciones** > **Efectos** > **Falsos colores**, **Escala de grises**, **Sepia**, **Negativo** o **Solarizar**.

Para ajustar la cámara a las condiciones de luz, seleccione **Opciones** > **Balance de blancos** > **Automático**, **Luz de día**, **Tungsteno** o **Fluorescente**.

Para cambiar otros ajustes de vídeo o de la cámara y seleccionar el almacenamiento de imágenes y vídeos, seleccione **Opciones** > **Ajustes**.

# **Reproductor multimedia**

Puede ver, reproducir y descargar archivos (imágenes, audio, vídeo e imágenes animadas) o ver vídeos de streaming compatibles desde un servidor de red (servicio de red).

Seleccione **Menú** > **Multimedia** > **Repr. multimed.** > **Abrir Galería**, **Favoritos**, **Ir a dirección** o **Descargas multimed.** para seleccionar o descargar contenido multimedia.

Seleccione **Menú** > **Multimedia** > **Repr. multimed.** > **Intervalo de Av/Reb** para ajustar el ritmo de avance o retroceso rápido.

#### **Configuración para un servicio streaming**

Puede recibir los ajustes de configuración necesarios para el streaming en un mensaje de configuración de su proveedor de servicios. [Véase "Servicio de ajustes de configuración", p. 7.](#page-6-0) También puede introducir los ajustes de forma manual. [Véase](#page-28-0) ["Configuración", p. 29.](#page-28-0)

Para activar la configuración, haga lo siguiente:

- 1. Seleccione **Menú** > **Multimedia** > **Repr. multimed.** > **Ajustes streaming** > **Configuración**.
- 2. Seleccione un proveedor de servicios y, después, seleccione **Predeterminados** o **Configurac. personal** como ajustes de streaming.
- 3. Seleccione **Cuenta** y una cuenta de servicios de streaming que se encuentre en los ajustes de configuración activos.

# <span id="page-32-0"></span>**■ Reproductor de música**

El dispositivo incluye un reproductor de música para escuchar pistas de música u otros archivos de sonido con formato MP3 o AAC que se haya descargado de Internet o transferido a su dispositivo mediante Nokia PC Suite. [Véase "Nokia PC](#page-42-0) [Suite", p. 43.](#page-42-0)

Los archivos de música guardados en la carpeta de música de la memoria del dispositivo o de la tarjeta se detectarán automáticamente y se añadirán a la biblioteca de música durante el inicio del dispositivo.

Para abrir el reproductor de música, seleccione **Menú** > **Multimedia** > **Reproductor música**.

#### **Reproducción de las pistas de música**

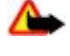

**Aviso:** Escuche música a un volumen moderado. La exposición continua a un volumen muy alto puede perjudicar su capacidad de audición. No sostenga el dispositivo cerca del oído si está utilizando el altavoz, ya que el volumen puede resultar muy alto.

Accione el reproductor de música con las teclas virtuales de la pantalla.

Al abrir el **Reproductor música**, aparecerán los detalles de la primera pista de la lista de pistas predeterminada. Para iniciar la reproducción, seleccione D.

Para ajustar el nivel del volumen, utilice las teclas de volumen del dispositivo.

Para interrumpir la reproducción, seleccione II.

Para saltar a la siguiente pista, seleccione DD, Para pasar al principio de la pista anterior, seleccione  $\vert \mathcal{A} \vert$ .

Para avanzar rápido dentro de la pista que está escuchando, mantenga pulsada la tecla DDJ. Para rebobinar la pista que está escuchando, mantenga pulsada la tecla  $\vert \mathcal{A} \vert$ . Suelte la tecla en el punto de la pista deseado.

Para detener el reproductor, seleccione **Atrás**.

### **Opciones del reproductor de música**

En el menú del reproductor de música, seleccione una de las siguientes opciones:

- **Lista de pistas** permite ver todas las pistas disponibles en la lista de pistas activa y reproducir la pista deseada. Para reproducir una pista, desplácese hasta ella y seleccione **Reprod.**.
- **Biblioteca de música** permite ver todas las pistas organizadas ordenadas según los siguientes criterios: **Artistas**, **Álbumes**, **Géneros**, **Compositores** o **Listas de pistas**. Seleccione **Biblioteca actualiz.** para actualizar las listas. Para encontrar las listas de pistas generadas por Nokia Music Manager, seleccione **Listas de pistas** > **Mis listas de pistas**.
- **Opciones reproduc.** Seleccione **Aleatoria** para reproducir las pistas de la lista en orden aleatorio. Seleccione **Repetir** para reproducir la pista actual o la totalidad de la lista repetidamente.
- **Ecualiz. multimedia** permite seleccionar o definir un ajuste del ecualizador.
- **Añadir a favoritas** permite agregar la pista actual a la lista de pistas favoritas.
- **Repr. vía Bluetooth** permite la conexión y reproducción de las pistas en un accesorio de audio con tecnología Bluetooth.
- **Usar tono** Configure la pista de música que esté sonando, por ejemplo, como tono de llamada.
- **Enviar** permite enviar la pista actual mediante mensaje multimedia o tecnología Bluetooth.
- **Página web** permite acceder a la página Web asociada a la pista que se está reproduciendo. La opción aparecerá atenuada cuando no exista una página Web disponible.
- **Descargas música** permite la conexión a un servicio Web.
- **Estado memoria** permite ver la memoria disponible y la memoria utilizada.

# **Radio**

La radio FM depende de una antena distinta de la antena del dispositivo inalámbrico. Para que la radio FM funcione correctamente, es preciso conectar un equipamiento o unos auriculares compatibles al dispositivo.

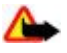

**Aviso:** Escuche música a un volumen moderado. La exposición continua a un volumen muy alto puede perjudicar su capacidad de audición. No sostenga el dispositivo cerca del oído si está utilizando el altavoz, ya que el volumen puede resultar muy alto.

#### Seleccione **Menú** > **Multimedia** > **Radio**.

Para utilizar las teclas gráficas  $\blacksquare$ ,  $\blacksquare$ ,  $\blacksquare$  en la pantalla, desplácese hacia la izquierda o hacia la derecha hasta la tecla deseada y selecciónela.

#### **Guardado de frecuencias de radio**

1. Para iniciar la búsqueda, mantenga pulsadas  $\bullet$  o  $\bullet$ . Para cambiar la frecuencia de radio en pasos de 0,05 MHz, pulse brevemente  $\bullet$  0  $\bullet$ .

#### <span id="page-33-0"></span>**M u l t i m e d i a**

- 2. Para guardar una frecuencia en una ubicación de memoria del 1 al 9, mantenga pulsada la tecla numérica correspondiente. Para guardar una frecuencia en una ubicación de memoria del 10 al 20, pulse brevemente **1** ó **2** y a continuación mantenga pulsada la tecla numérica deseada, del **0** al **9**.
- 3. Escriba el nombre de la emisora de radio.

#### **Escuchar la radio**

Seleccione Menú > Multimedia > Radio. Para desplazarse hasta la frecuencia deseada, seleccione **o verba e de la tecla** manos libres. Para seleccionar una emisora de radio, pulse brevemente las teclas numéricas correspondientes. Para regular el volumen, pulse las teclas de volumen.

Seleccione una de las siguientes opciones:

- **Desactivar** para apagar la radio
- **Activ. servicio visual** para guardar una nueva emisora (se muestra si se ha detectado una nueva emisora)
- **Altavoz** o **ML portátil** para escuchar la radio a través del altavoz o del ML portátil. Mantenga el ML portátil conectado al teléfono. El cable del ML portátil hace las veces de antena de radio.
- **Salida mono** o **Salida estéreo** para escuchar la radio en sonido monofónico o en estéreo
- **Emisoras** para seleccionar la lista de emisoras guardadas. Para borrar una emisora o cambiarle el nombre, desplácese hasta la emisora en cuestión y seleccione **Opciones** > **Borrar emisora** o **Renombrar**.
- **Buscar emisoras** para buscar automáticamente las emisoras disponibles en el lugar donde se encuentre
- **Fijar frecuencia** para introducir la frecuencia de la emisora de radio deseada
- **Directorio estaciones** para acceder a una página web con una lista de emisoras de radio
- **Visual Radio** Seleccione **Automáticamente** para determinar si desea que Visual Radio (servicio de red) se inicie automáticamente cuando encienda la radio. Algunas emisoras de radio pueden enviar información de texto o gráfica que se puede ver mediante la aplicación Visual Radio. Para obtener información sobre la disponibilidad y los costes, póngase en contacto con su proveedor de servicios.

Si una aplicación que utiliza la conexión de paquetes de datos o HSCSD está enviando o recibiendo datos, es posible que produzca interferencias en la radio.

# **Grabadora**

Grabe conversaciones, sonidos o una llamada activa y guardarlos en la **Galería**. Esta función es muy útil para grabar, por ejemplo, el nombre y número de teléfono de una persona y apuntarlos más adelante.

#### **Grabación de sonido**

- 1. Seleccione **Menú** > **Multimedia > Grabadora**. Para utilizar las teclas gráficas , o en la pantalla, desplácese hacia la izquierda o la derecha hasta la tecla deseada y selecciónela.
- 2. Para comenzar a grabar, seleccione . Para comenzar la grabación durante una llamada, seleccione **Opciones** > **Grabar**. Mientras se graba una llamada, todos los participantes de la llamada escuchan un leve pitido. Al grabar una llamada, mantenga el dispositivo en su posición normal, cerca del oído. Para interrumpir la grabación, seleccione .

3. Para detener la grabación, seleccione . La grabación se guarda en la **Galería** > **Grabaciones**.

Seleccione entre las siguientes **Opciones**:

- **Reprod. último grab.** para escuchar la última grabación.
- **Env. último grabado** para enviar la última grabación.
- **Lista grabaciones** Seleccione **Grabaciones** para acceder a la lista de grabaciones de la Galería.

# **Ecualizador**

Cuando utilice el reproductor de música, puede controlar el sonido amplificando o atenuando las bandas de frecuencia. Seleccione **Menú** > **Multimedia** > **Ecualizador**.

Para activar un conjunto, desplácese hasta uno de los conjuntos del ecualizador y seleccione **Activar**.

Para ver, editar, o cambiar el nombre a un conjunto seleccionado, seleccione **Opciones** > **Ver**, **Editar**, o **Renombrar**. No todos los conjuntos se pueden editar o renombrar.

# **Ampliación estéreo**

La ampliación estéreo mejora la salida de audio del teléfono cuando utiliza un ML portátil estéreo mediante un efecto de sonido estéreo más amplio.

Para cambiar los ajustes, seleccione **Menú** > **Multimedia** > **Ampliac. estéreo**.

# <span id="page-34-0"></span>**14. Pulsar para hablar**

PPH (Pulsar para hablar) es un servicio de radio de dos vías disponible a través de una red celular GPRS (servicio de red).

Puede utilizar el servicio PPH para mantener una conversación con otra persona o grupo de personas (canal) que dispongan de dispositivos compatibles. Mientras esté conectado al servicio PPH, podrá utilizar las otras funciones del teléfono.

Para obtener información sobre la disponibilidad y los costes, o si desea suscribirse a este servicio, póngase en contacto con su operador de red. Los servicios de itinerancia pueden estar más restringidos que las llamadas normales.

Antes de utilizar el servicio PPH, deberá definir los ajustes del servicio requeridos. [Véase "Ajustes de PPH", p. 36.](#page-35-0) [Véase "Ajustes](#page-36-0) [de configuración", p. 37.](#page-36-0)

# **Canales PPH**

#### **Tipos de canales PPH**

Los canales de PPH están formados por un grupo de personas (por ejemplo, amigos o un equipo de trabajo) que se ha unido al canal tras recibir una invitación. Cuando se llama a un canal, todos los miembros del canal oyen la llamada al mismo tiempo.

En un **Canal público**, todos los miembros del canal pueden invitar a otras personas, en un **Canal privado**, sólo el creador del canal puede invitar a otras personas.

Puede configurar el estado de cada canal como **Activo** o **Inactivo**.

El número de canales activos y el de miembros por canal es limitado. Para más información, póngase en contacto con su proveedor de servicios.

### **Creación de un canal**

Para añadir un canal, seleccione **Menú** > **Pulsar para hablar** > **Añadir canal**, y escriba los ajustes en los campos del formulario.

Para enviar una invitación al canal, seleccione **Sí**. Para enviar más invitaciones, seleccione **Menú** > **Pulsar para hablar** > **Lista de canales**, un canal, y **Opciones** > **Enviar invitación**.

# **Activación y desactivación de PPH**

Para conectarse al servicio PPH, seleccione **Menú** > **Pulsar para hablar** > **Activar PPH**. indica que hay una conexión PPH. indica que el servicio no está disponible temporalmente. Si ha añadido canales al teléfono, se unirá automáticamente a los canales activos.

Para desconectarse del servicio PPH, seleccione **Desactivar PPH**.

Puede asignar una función predeterminada a la tecla PPH (subir volumen) para que abra la lista de canales, la lista de contactos o un solo canal o contacto. [Véase "Ajustes de PPH", p. 36.](#page-35-0)

# **Realización y recepción de llamadas PPH**

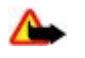

**Aviso:** No sostenga el dispositivo cerca del oído si está utilizando el altavoz, ya que el volumen puede resultar muy alto.

Para efectuar una llamada de canal, una llamada unidireccional o una llamada a varios destinatarios, deberá mantener pulsada la tecla PPH (subir volumen) mientras habla. Para escuchar la respuesta, suelte la tecla PPH (subir volumen).

Para consultar el estado de sus contactos, seleccione **Menú** > **Pulsar para hablar** > **Lista de contactos**: - persona disponible,

 $\Box$ ? - persona desconocida,  $\Box$  - persona que no desea ser molestada, pero puede recibir peticiones de devolución de llamada, - persona que no tiene PPH activado.

Este servicio depende de su operador de red y sólo está disponible para los contactos que estén suscritos. Para suscribir a un contacto, seleccione **Opciones** > **Suscribir contacto**, y si ya ha marcado uno o más contactos, seleccione **Suscribir marcados**.

#### **Realización de una llamada de canal**

Para realizar una llamada a un canal, seleccione **Lista de canales** en el menú PPH, desplácese hasta el canal deseado y mantenga pulsada la tecla PPH (subir volumen).

#### **Realización de una llamada unidireccional**

Para iniciar una llamada unidireccional, seleccione **Menú** > **Guía** > **Nombres**, o **Menú** > **Pulsar para hablar** > **Buzón llam. dev.**, **Lista de canales**, o **Lista contactos**. Seleccione un contacto, un miembro o un alias y mantenga pulsada la tecla PPH (subir volumen).

# <span id="page-35-0"></span>**Realización de una llamada PPH a varios destinatarios**

En la lista de contactos se pueden seleccionar varios contactos PPH.

- 1. Seleccione **Menú** > **Pulsar para hablar** > **Lista contactos**, y marque los contactos deseados.
- 2. Mantenga pulsada la tecla PPH (subir volumen) para iniciar la llamada. Los contactos participantes se muestran en pantalla en cuanto se unen a la llamada.
- 3. Mantenga pulsada la tecla PPH (subir volumen) para hablar con ellos. Suelte la tecla PPH (subir volumen) para escuchar la respuesta.
- 4. Para terminar la llamada, pulse la tecla de finalización.

#### **Recepción de llamadas PPH**

Un tono breve le avisa que tiene una llamada PPH entrante, que puede aceptar o rechazar.

Si mantiene pulsada la tecla PPH (subir volumen) mientras el llamante está hablando, oirá un tono de espera y se mostrará el texto **En cola** en pantalla. Espere a que la otra persona termine; luego podrá hablar inmediatamente.

# **Peticiones de devolución de llamada**

#### **Envío de una petición de devolución de llamada**

Si realiza una llamada unidireccional y no obtiene ninguna respuesta, puede enviar una petición de devolución de llamada de las siguientes listas:

- **Menú** > **Guía** > **Nombres**
- **Menú** > **Pulsar para hablar** > **Buzón llam. dev.**, **Lista de canales** o **Lista contactos**

Seleccione un contacto, un miembro o un alias y **Opciones** > **Enviar devol. llam.**.

### **Respuesta a una petición de devolución de llamada**

Cuando alguien le envía una petición de devolución de llamada, en la pantalla aparece **Petición de devolución de llamada recibida** en el modo en espera. Para abrir la **Buzón llam. dev.**, seleccione **Ver**. Aparecerá la lista de alias de las personas que le hayan enviado peticiones de devolución de llamada. Para realizar una llamada unidireccional, seleccione la petición deseada y mantenga pulsada la tecla PPH (subir volumen).

# **Adición de un contacto unidireccional**

Puede guardar los nombres de las personas a las que suele realizar llamadas unidireccionales de las siguientes maneras:

- Para añadir una dirección PPH a un nombre de la **Guía**, busque el contacto deseado y seleccione **Detalles** > **Opciones** > **Añadir detalle** > **Dirección PPH**. Un contacto aparece en la lista de contactos PPH sólo si ha introducido una dirección PPH.
- Para añadir un contacto a la lista de contactos PPH, seleccione **Menú** > **Pulsar para hablar** > **Lista contactos** > **Opciones** > **Añadir contacto**.
- Para añadir un contacto de la lista de canales, conéctese al servicio PPH, seleccione **Lista de canales** y desplácese hasta el canal deseado. Seleccione **Miembros**, desplácese hasta el miembro cuya información de contacto quiera guardar y seleccione **Opciones**.
- Para añadir un nuevo contacto, seleccione **Guardar como**. Para añadir una dirección PPH a un nombre de la **Guía**, seleccione **Añadir al contacto**.

# **Ajustes de PPH**

Seleccione **Menú** > **Pulsar para hablar** > **Ajustes de PPH** y una de las siguientes opciones:

- **Llamadas 1 a 1** Seleccione **Activado** para permitir la recepción de llamadas unidireccionales entrantes. Para configurar el teléfono de modo que le notifique las llamadas unidireccionales entrantes con un tono de llamada, seleccione **Notificar**.
- **Func. pred. tecla PPH** para configurar la tecla PPH (subir volumen) con una de las siguientes funciones: **Abrir lista contactos**, **Abrir lista de canales** o **Llam. contacto/grupo**. Seleccione un contacto, un grupo o **Llamar a canal PPH**;y seleccione un canal. Al mantener pulsada la tecla PPH (subir volumen) se ejecuta la función seleccionada.
- **Mostr. est. inic. ses.** para activar o desactivar el envío del estado de inicio de sesión
- **Estado PPH en inicio** Seleccione **Sí** o **Preguntar antes** para que el teléfono se conecte automáticamente al servicio PPH cuando encienda el teléfono.
- **PPH en el extranjero** para activar o desactivar el servicio PPH cuando se utilice una red que no sea local
- **Enviar mi direc. PPH** Seleccione **No** para ocultar su dirección PPH a las llamadas de canal y unidireccionales.

# <span id="page-36-0"></span>**Ajustes de configuración**

Puede recibir los ajustes para la conexión al servicio de su proveedor de servicios. [Véase "Servicio de ajustes de](#page-6-0) [configuración", p. 7.](#page-6-0) También puede introducir los ajustes de forma manual. [Véase "Configuración", p. 29.](#page-28-0) Para seleccionar los ajustes para conectarse al servicio, seleccione **Menú** > **Pulsar para hablar** > **Ajustes configur.**.

# **15. Organizador**

# **Alarma**

Para definir que suene una alarma en el dispositivo a una hora determinada, seleccione **Menú** > **Organizador** > **Alarma**.

### **Configurar la alarma**

Para configurar la alarma, seleccione **Hora de alarma**, e introduzca la hora de la alarma.

Para cambiar la hora de la alarma cuando ya haya una hora definida, seleccione **Activar**.

Para configurar el teléfono de manera que la alarma suene determinados días de la semana, seleccione **Repetir alarma**.

Para seleccionar la señal de la alarma o definir un canal de radio como señal de alarma, seleccione **Tono de alarma**. Si selecciona la radio como tono de alarma, conecte el ML portátil al teléfono.

Para establecer el tiempo durante el que se irá repitiendo la alarma, seleccione **Tiempo repet. alarma**, e introduzca el tiempo.

### **Apagado de la alarma**

Cuando se alcanza la hora de la alarma el teléfono emite un tono de aviso y en la pantalla aparece parpadeando la palabra **¡Alarma!** y la hora actual, aunque el teléfono esté apagado.

Para detener la alarma seleccione **Detener**. Si deja que el teléfono continúe emitiendo la señal de alarma durante un minuto o si selecciona **Repetir**, la alarma se detiene durante el tiempo definido **Tiempo repet. alarma**y luego vuelve a sonar.

Si se alcanza la hora programada de alarma mientras el dispositivo está apagado, éste se enciende automáticamente y empieza a emitir el tono de alarma. Si selecciona **Detener**, el dispositivo pregunta si desea activar el dispositivo para hacer llamadas. Seleccione **No** para apagar el dispositivo o **Sí** para efectuar y recibir llamadas. No seleccione **Sí** cuando el uso del teléfono móvil pueda causar interferencias o comportar algún peligro.

# **Agenda**

Seleccione **Menú** > **Organizador** > **Agenda**.

El día actual se indica con un marco alrededor del número. Si hay alguna nota asignada para el día, éste se presenta en negrita. Para ver las notas del día, seleccione **Ver**. Para ver una semana, seleccione **Opciones** > **Vista de la semana**. Para borrar todas las notas de la agenda, seleccione la vista del mes o de la semana y **Opciones** > **Borrar notas**.

En **Ajustes** puede definir la fecha, la hora, la zona horaria, el formato de la fecha y la hora, el signo de separación de la fecha, la vista predeterminada o el primer día de la semana. En **Borrar notas autom.** podrá definir el dispositivo para que borre automáticamente todas las notas antiguas después de una hora determinada.

# **Creación de una nota de la agenda**

Seleccione **Menú** > **Organizador** > **Agenda**.

Desplácese hasta la fecha y seleccione **Opciones** > **Crear una nota** y uno de los tipos de nota siguientes: **Reunión**, **Llamar a** , **Le Cumpleaños, → Memorándum** o **<del>Nota de aviso</del>. Rellene los campos.** 

#### **Alarma de nota**

El dispositivo muestra la nota y, en caso de haberse definido, emite también un tono. Si se muestra una nota de llamada  $\bigoplus$ . pulse la tecla de llamada para realizar la llamada.

Para detener la alarma y ver la nota, seleccione **Ver**. Para detener la alarma durante 10 minutos, seleccione **Repetir**. Para detener la alarma sin leer la nota, seleccione **Salir**.

# **Lista de tareas**

Guarde una nota para una tarea que deba llevar a cabo.

#### <span id="page-37-0"></span>**O r g a n i z a d o r**

Seleccione **Menú** > **Organizador** > **Lista tareas**. Para crear una nota si no se ha añadido ninguna, seleccione **Añadir**; de lo contrario, seleccione **Opciones** > **Añadir**. Rellene los campos y seleccione **Guardar**.

Para ver una nota, desplácese hasta ella y seleccione **Ver**. Mientras se muestra una nota también es posible seleccionar una opción para editar los atributos. También existe una opción para borrar una nota seleccionada o todas las notas que haya marcado como realizadas.

# **Notas**

Para redactar y enviar notas, seleccione **Menú** > **Organizador** > **Notas**.

Para crear una nota si no se ha añadido ninguna, seleccione **Añadir**; de lo contrario, seleccione **Opciones** > **Crear una nota**. Escriba la nota y seleccione **Guardar**.

# **Calculadora**

La calculadora del dispositivo efectúa operaciones aritméticas y trigonométricas básicas, calcula cuadrados y raíces cuadradas, el inverso de un número y realiza conversiones monetarias.

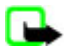

**Nota:** Esta calculadora tiene una precisión limitada y está diseñada para cálculos sencillos.

**Operaciones -** Seleccione **Menú** > **Organizador** > **Calculadora**. Cuando vea **0** en la pantalla, introduzca el primer número de la operación. Pulse **#** para introducir una coma decimal. Desplácese hasta la operación o función deseada, o selecciónela en el menú **Opciones**. Introduzca el segundo número. Repita esta secuencia tantas veces como sea necesario. Para iniciar una nueva operación, en primer lugar deberá mantener pulsada la tecla **Borrar**.

**Conversión de moneda -** Para realizar una conversión de moneda, seleccione **Opciones** > **Tipo de cambio**. Seleccione una de las opciones que aparecen en la pantalla. Introduzca el tipo de intercambio, pulse **#** para insertar una coma decimal y seleccione **Aceptar**. El tipo de cambio se guardará en la memoria hasta que se sustituya por otro. Para realizar la conversión de moneda, introduzca la cantidad que desea convertir y seleccione **Opciones** > **A propia** o **A extranjera**.

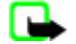

**Nota:** Si cambia de moneda base, deberá introducir los nuevos tipos de cambio, ya que todos los tipos de cambio anteriores se borrarán.

# $\blacksquare$  Temporizadores

#### **Temporizador de cuenta atrás**

- 1. Para activar el temporizador de cuenta atrás, seleccione **Menú** > **Organizador** > **Cuenta atrás** > **Temporizad. normal**, introduzca el tiempo de alarma y escriba una nota que se mostrará cuando termine la cuenta atrás. Para cambiar el tiempo de cuenta atrás, seleccione **Cambiar tiempo**.
- 2. Para iniciar el temporizador, seleccione **Iniciar**.
- 3. Para detener el temporizador, seleccione **Detener temporizad.**.

#### **Temporizador de intervalos**

- 1. Para disponer de un temporizador de intervalos con hasta 10 intervalos iniciados, introduzca primero los intervalos.
- 2. Seleccione **Menú** > **Organizador** > **Cuenta atrás** > **Temporiz. intervalos**.
- 3. Para iniciar el temporizador, seleccione **Iniciar temporiz. en** > **Iniciar**.

# **Cronómetro**

El cronómetro le permitirá medir el tiempo, obtener tiempos intermedios o tiempos por fases. Mientras se mide el tiempo, se pueden utilizar las demás funciones del teléfono.

El uso del cronómetro, o el de esta función en segundo plano mientras se están utilizando otras funciones, aumenta la demanda de alimentación de la batería y acorta su duración.

Seleccione **Menú** > **Organizador** > **Cronómetro** y una de las siguientes opciones:

- **Tiempo dividido** para medir los tiempos intermedios. Para iniciar la medición del tiempo, seleccione **Iniciar**. Seleccione **Dividido** cada vez que desee obtener un tiempo intermedio. Para detener la medición del tiempo, seleccione **Detener**. Para guardar el tiempo medido, seleccione **Guardar**. Para volver a iniciar la medición del tiempo, seleccione **Opciones** > **Iniciar**. El nuevo tiempo obtenido se añadirá al anterior. Para restablecer el tiempo sin guardarlo, seleccione **Reiniciar**.
- **Tiempo por fase** para tomar los tiempos por fases.
- **Continuar** para ver el tiempo que ha definido en segundo plano
- **Mostrar último** para ver el último tiempo medido si el cronómetro no se restablece
- **Ver tiempos** o **Borrar tiempos** para ver o eliminar los tiempos guardados.

Si desea que el cronómetro funcione en segundo plano, pulse la tecla de finalización de llamada.

# <span id="page-38-0"></span>**16. Aplicaciones**

Puede gestionar las aplicaciones y los juegos. Estos archivos se guardan en la memoria del dispositivo o en una tarjeta de memoria conectada, y pueden organizarse en carpetas.

El usuario puede bloquear, desbloquear y dar formato a la tarjeta de memoria. [Véase "Tarjeta de memoria", p. 31.](#page-30-0)

# **Inicio de un juego**

Es posible que el software del dispositivo incluya algunos juegos.

Seleccione **Menú** > **Aplicaciones** > **Juegos**. Desplácese hasta el juego deseado y seleccione **Abrir**.

Para definir los sonidos, luces y vibraciones del juego, seleccione **Menú** > **Aplicaciones** > **Opciones** > **Ajustes aplicaciones**. Puede seleccionar también otras opciones. Véase "Opciones de las aplicaciones", p. 39.

# **Inicio de una aplicación**

Es posible que el software del dispositivo incluya algunas aplicaciones Java.

Seleccione **Menú** > **Aplicaciones** > **Colección**. Desplácese a una aplicación y seleccione **Abrir**.

### **Opciones de las aplicaciones**

- **Actualizar versión**: permite comprobar si existe una nueva versión de la aplicación disponible para su descarga desde la Web (servicio de red).
- **Página web** proporciona información más detallada o datos adicionales sobre la aplicación desde una página de Internet (servicio de red), si está disponible.
- **Acceso a aplicación** limita el acceso de la aplicación a la red.

### **Descarga de aplicaciones**

El dispositivo admite aplicaciones Java J2ME. Asegúrese de que la aplicación sea compatible con su dispositivo antes de descargarla.

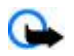

**Importante:** Instale y use únicamente aplicaciones y demás software procedente de fuentes de confianza, como aplicaciones que posean la firma de Symbian o hayan superado las pruebas Java Verified™.

Puede descargar nuevas aplicaciones Java y juegos de varias formas.

- Seleccione **Menú** > **Aplicaciones** > **Opciones** > **Descargas** > **Descarg. aplicaciones**. Se mostrará una lista de los favoritos disponibles. [Véase "Favoritos", p. 40.](#page-39-0)
- Utilice Nokia Application Installer de PC Suite para descargar las aplicaciones al dispositivo.

Consulte la disponibilidad de los distintos servicios, sus precios y tarifas a su proveedor de servicios.

# **17. Web**

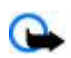

**Importante:** Utilice únicamente servicios de confianza que ofrezcan la protección y seguridad adecuadas contra programas dañinos.

Con el navegador del teléfono, acceda a diversos servicios de Internet móvil que utilizan wireless markup language (WML) o extensible hypertext markup language (XHTML) en sus páginas. El aspecto puede variar según el tamaño de la pantalla. Es posible que no pueda ver todos los detalles de las páginas de Internet.

Consulte la disponibilidad de estos servicios, sus precios, tarifas e instrucciones a su proveedor de servicios.

# **Configuración de la navegación**

Puede recibir los ajustes de configuración necesarios para la navegación en un mensaje de configuración enviado por el proveedor de servicios que ofrece el servicio que desea utilizar. [Véase "Servicio de ajustes de configuración", p. 7.](#page-6-0) También puede introducir todos los ajustes de configuración manualmente. [Véase "Configuración", p. 29.](#page-28-0)

# **Conexión a un servicio**

Asegúrese de que los ajustes de configuración del servicio estén activados y sean correctos.

1. Para seleccionar los ajustes para conectarse al servicio, seleccione **Menú** > **Web** > **Ajustes** > **Ajustes configurac.**.

#### <span id="page-39-0"></span>**W e b**

- 2. Seleccione **Configuración**. Sólo se mostrarán las configuraciones que admiten el servicio de navegación. Seleccione un proveedor de servicios, **Predeterminados** o **Configurac. personal** para navegar. [Véase "Configuración de la](#page-38-0) [navegación", p. 39.](#page-38-0)
- 3. Seleccione **Cuenta** y una cuenta de servicio de navegación que se encuentre en los ajustes de configuración activos.
- 4. Seleccione **Mostr. ventana term.** > **Sí** para llevar a cabo manualmente la autenticación de usuario para las conexiones a intranet.

Establezca una conexión con el servicio de una de las siguientes maneras: Seleccione **Menú** > **Web** > **Página de inicio**; o en el modo en espera, mantenga pulsada la tecla **0**.

Para seleccionar un favorito del servicio, seleccione **Menú** > **Web** > **Favoritos**.

Para seleccionar la última URL, seleccione **Menú** > **Web** > **Última dir. web**.

Para introducir la dirección del servicio, seleccione **Menú** > **Web** > **Ir a dirección**. Introduzca la dirección del servicio y seleccione **Aceptar**.

# **Navegación por las páginas**

Una vez establecida la conexión con el servicio, puede comenzar a navegar por sus páginas. La función de las teclas del dispositivo puede variar según los distintos servicios. Siga las instrucciones que aparezcan en la pantalla. Para obtener más información, póngase en contacto con su proveedor de servicios.

### **Navegación con las teclas del teléfono**

Para moverse por la página, desplácese en cualquier dirección.

Para seleccionar un elemento, pulse la tecla de llamada o **Selecc.**.

Para introducir letras y números, pulse las teclas del **0** al **9**.

Para introducir caracteres especiales, pulse la tecla **\***.

#### **Llamada directa**

Mientras navega, puede realizar una llamada de teléfono y guardar un nombre y un número de teléfono desde una página.

# **Favoritos**

Se pueden guardar direcciones de páginas como favoritos en la memoria del dispositivo.

- 1. Mientras navega, seleccione **Opciones** > **Favoritos**; o en el modo en espera, seleccione **Menú** > **Web** > **Favoritos**.
- 2. Desplácese hasta un favorito y selecciónelo, o bien pulse la tecla de llamada para establecer una conexión con la página asociada al favorito.
- 3. Seleccione **Opciones** para ver, editar, eliminar o enviar el favorito, para crear uno nuevo o para guardarlo en una carpeta.

Cuando reciba un favorito, aparecerá en la pantalla **1 favorito recibido**. Para ver el favorito, seleccione **Mostrar**.

# **Ajustes de aspecto**

Mientras navega, seleccione **Opciones** > **Otras opciones** > **Ajustes aspecto**; o en el modo en espera, seleccione **Menú** > **Web** > **Ajustes** > **Ajustes de aspecto** y una de las opciones siguientes:

- **Ajuste líneas de texto** para seleccionar cómo se muestra el texto.
- **Tamaño de fuente** para definir el tamaño de la fuente.
- **Mostrar imágenes** Seleccione **No** para ocultar las imágenes de la página.
- **Avisos** Seleccione **Aviso conex. no seg.** > **Sí** para que, durante la navegación, el dispositivo le avise al pasar de una conexión segura a una conexión no segura.
- **Avisos** Seleccione **Aviso els. no seguros** > **Sí** para que el teléfono le avise cuando una página segura contenga un elemento no seguro. Tenga en cuenta que estos avisos no garantizan una conexión segura. [Véase "Seguridad del](#page-40-0) [navegador", p. 41.](#page-40-0)
- **Codific. de caracteres** Seleccione **Codificac. contenido** para definir la codificación del contenido de la página del navegador.
- **Codific. de caracteres** Seleccione **Dir. w. Unicd. (UTF-8)** > **Activar** para configurar el dispositivo para que envíe una URL como codificación UTF-8.
- **Tamaño de pantalla** para determinar la disposición de la pantalla en **Completo** o **Pequeño**
- **JavaScript** para activar los scripts de Java

#### <span id="page-40-0"></span>**W e b**

# **Ajustes de seguridad**

# **Cookies**

El término cookie sirve para designar una serie de datos que un sitio guarda en la memoria caché del dispositivo. Las cookies se guardan hasta que se borra la memoria caché. Véase "Memoria caché", p. 41.

Mientras navega, seleccione **Opciones** > **Otras opciones** > **Seguridad** > **Ajustes de cookies**; o en el modo en espera, seleccione **Menú** > **Web** > **Ajustes** > **Ajustes de seguridad** > **Cookies**.

Para permitir o evitar que el dispositivo reciba cookies, seleccione **Permitir** o **Rechazar**.

#### **Scripts en conexiones seguras**

Puede seleccionar si desea permitir que se ejecuten scripts desde una página segura. El teléfono admite los scripts WML.

Mientras navega, seleccione **Opciones** > **Otras opciones** > **Seguridad** > **Ajustes WMLScripts** para permitir los scripts; o en el modo en espera, seleccione **Menú** > **Web** > **Ajustes** > **Ajustes de seguridad** > **WMLScripts con. seg.** > **Permitir**.

# **Ajustes de descarga**

Para guardar automáticamente todos los archivos descargados en la **Galería**, seleccione **Menú** > **Web** > **Ajustes** > **Ajustes de descarga** > **Almacen. automático** > **Activado**.

# **Buzón de entrada de servicio**

El dispositivo puede recibir mensajes de servicio enviados por su proveedor de servicios (servicio de red). Los mensajes de servicio son notificaciones (por ejemplo, titulares de noticias) que pueden contener un mensaje de texto o la dirección de un servicio.

### **Acceso al buzón de entrada de servicio**

Para acceder al **Buzón entrada servic.** en el modo en espera, cuando haya recibido un mensaje de servicio, seleccione **Mostrar**.

Si selecciona **Salir**, el mensaje se traslada al **Buzón servicio**.

Para acceder al **Buzón servicio** más tarde, seleccione **Menú** > **Web** > **Buzón servicio**. Para acceder al **Buzón servicio** durante la navegación, seleccione **Opciones** > **Otras opciones** > **Buzón servicio**. Desplácese al mensaje que desee y, para activar el navegador y descargar el contenido marcado, seleccione **Recuper.**.

Para ver información detallada sobre la notificación del servicio o eliminar el mensaje, seleccione **Opciones** > **Detalles** o **Borrar**.

# **Ajustes del buzón de entrada de servicio**

Seleccione **Menú** > **Web** > **Ajustes** > **Ajs. buz. entr. serv.** y una de las siguientes opciones:

- **Mensajes de servicio** para definir si desea recibir mensajes de servicios.
- **Filtro de mensajes** Seleccione **Activar** para configurar el dispositivo para recibir únicamente mensajes de servicio procedentes de autores de contenido autorizados por el proveedor de servicios. Para ver la lista de los autores de contenido autorizados, seleccione **Canales seguros**.
- **Conexión automática** Seleccione **Activar** para configurar el dispositivo de modo que active automáticamente el navegador en el modo en espera cuando el teléfono reciba un mensaje de servicio. Si selecciona **Desactivar**, el dispositivo sólo activará el navegador si selecciona **Recuper.** al recibir un mensaje de servicio.

# **Memoria caché**

Una caché es una posición de la memoria que se emplea para guardar datos de forma temporal. Si ha intentado acceder o ha accedido a información confidencial que exige contraseñas, vacíe la caché del teléfono después de cada uso. La información o los servicios a los que ha accedido se almacenan en la memoria caché.

Para borrar la memoria caché, mientras esté navegando seleccione **Opciones** > **Otras opciones** > **Borrar la caché**.

En el modo en espera, seleccione **Menú** > **Web** > **Borrar la caché**.

# **Seguridad del navegador**

Las funciones de seguridad pueden resultar necesarias para algunos servicios como, por ejemplo, los servicios de banca o de compra en línea. Para las conexiones de este tipo se necesitan certificados de seguridad y probablemente un módulo de

#### <span id="page-41-0"></span>**S e r v i c i o s S I M**

seguridad, que pueden estar disponibles en la tarjeta SIM. Para obtener más información, póngase en contacto con su proveedor de servicios.

#### **Módulo de seguridad**

El módulo de seguridad permite mejorar los servicios de seguridad para aplicaciones que requieran una conexión de navegador y permite el uso de la firma digital. El módulo de seguridad puede contener certificados, así como claves públicas y privadas. El proveedor de servicios es el encargado de guardar los certificados en el módulo de seguridad.

Para ver o cambiar los ajustes del módulo de seguridad, seleccione **Menú** > **Ajustes** > **Ajs. seguridad** > **Ajustes módulo seg.**.

#### **Certificados**

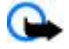

**Importante:** Aunque el uso de certificados reduce sustancialmente los riesgos asociados a las conexiones remotas y a la instalación de software, éstos deben utilizarse correctamente para poder aprovechar realmente esa seguridad adicional. La existencia de un certificado no ofrece ninguna clase de protección por sí sola. El administrador de certificados debe poseer certificados correctos, auténticos o fiables para que haya disponible una seguridad adicional. Los certificados tienen una duración limitada. Si aparece el texto «Certificado caducado» o «Certificado no válido» a pesar de que debería ser válido, compruebe que la hora y fecha actuales del dispositivo sean correctos.

Existen tres tipos de certificados: certificados de servidor, certificados de autoridad y certificados de usuario. Puede recibir estos certificados de su proveedor de servicios. El proveedor de servicios también puede guardar los certificados de autoridad y los certificados de usuario en el módulo de seguridad.

Para ver la lista de certificados de autoridad o usuario descargados en el teléfono, seleccione **Menú** > **Ajustes** > **Ajs. seguridad** > **Certifics. autoridad** o **Certificados usuario**.

Durante una conexión, se mostrará de si la transmisión de datos entre el teléfono y el servidor de contenido está codificada.

El icono de seguridad no indica que la transmisión de datos establecida entre la pasarela y el servidor de contenidos (o el lugar donde se almacena el recurso solicitado) sea segura. El proveedor de servicios asegura la transmisión de datos entre la pasarela y el servidor de contenidos.

#### **Firma digital**

Se pueden crear firmas digitales con el teléfono siempre y cuando su tarjeta SIM disponga de un módulo de seguridad. La firma digital equivale a la firma en una factura, un contrato o cualquier otro documento.

Para crear la firma digital, seleccione un vínculo de una página (por ejemplo, el título del libro que desea comprar y su precio). Aparecerá el texto que se debe firmar, que puede incluir el importe y la fecha.

Compruebe que el texto del encabezado sea **Leer** y que aparezca el icono de la firma digital . Si no aparece el icono de la firma digital, significa que no se cumplen los requisitos de seguridad. Por lo tanto, no introduzca ningún dato personal como el PIN de firma.

Para firmar el texto, léalo todo primero y luego seleccione **Firmar**. Es posible que el texto ocupe varias pantallas. Asegúrese, por lo tanto, de ir bajando la pantalla para leer el texto completo antes de firmar.

Seleccione el certificado de usuario que desee utilizar e introduzca el PIN de firma. El icono de la firma digital desaparecerá y es posible que el servicio muestre una confirmación de la compra.

# **18. Servicios SIM**

La tarjeta SIM puede proporcionarle servicios adicionales. Este menú sólo aparece si lo admite la tarjeta SIM. El nombre y el contenido del menú dependen de los servicios disponibles.

Para más detalles sobre disponibilidad e información sobre el uso de los servicios de la tarjeta SIM, póngase en contacto con el distribuidor de su tarjeta SIM. Puede ser su proveedor de servicio u otro distribuidor.

Para configurar el teléfono para que muestre los mensajes de confirmación enviados entre el teléfono y la red cuando utilice los servicios SIM, seleccione **Menú** > **Ajustes** > **Ajustes teléfono** > **Confir. acc. serv. SIM** > **Sí**.

El acceso a estos servicios puede suponer el envío de mensajes o la realización de una llamada telefónica facturables.

# <span id="page-42-0"></span>**19. Conectividad para PC**

Cuando el dispositivo esté conectado a un PC compatible a través de una conexión de cable de datos o Bluetooth, podrá enviar y recibir mensajes de correo electrónico y acceder a Internet Puede utilizar el dispositivo con distintas aplicaciones de conectividad para PC y aplicaciones de comunicación de datos.

# **Nokia PC Suite**

Con Nokia PC Suite podrá sincronizar la guía, la agenda, las notas y las notas de tareas entre su dispositivo y un PC compatible o un servidor de Internet remoto (servicio de red). Encontrará más información, así como PC Suite, en el sitio web de Nokia. [Véase "Soporte de Nokia", p. 8.](#page-7-0)

# ■ Paquetes de datos, HSCSD y CSD

Con el teléfono, podrá utilizar los servicios de datos de paquetes de datos, HSCSD (high-speed circuit switched data) y CSD (circuit switched data, **Datos GSM**). Si desea obtener información sobre la disponibilidad de los servicios de datos o suscribirse a ellos, póngase en contacto con su operador de red o proveedor de servicios.

El uso de los servicios HSCSD consume más batería que las llamadas de voz o de datos normales.

# **Bluetooth**

Utilice la tecnología Bluetooth para conectar su equipo portátil compatible a Internet. El teléfono tendrá que tener activado un proveedor de servicios que admita el acceso a Internet, y el ordenador tendrá que admitir Bluetooth PAN (Personal Area Network). Una vez que se haya conectado al servicio del punto de acceso de red (NAP) del teléfono, y tras haberlo vinculado al PC, se abrirá automáticamente una conexión de paquetes de datos a Internet. La instalación del software PC Suite no es necesaria cuando se utiliza el servicio NAP del teléfono. [Véase "Tecnología Bluetooth inalámbrica", p. 26.](#page-25-0)

# **Aplicaciones de comunicación de datos**

Para obtener información sobre una aplicación de comunicación de datos, consulte la documentación que se adjunta con cada una.

Se recomienda no realizar ni contestar a llamadas telefónicas durante una conexión con el ordenador, ya que la operación podría interrumpirse.

Para conseguir un mejor rendimiento durante las llamadas de datos, coloque el dispositivo en una superficie estable con el teclado boca abajo. No mueva el dispositivo durante las llamadas de datos. Por ejemplo, no lo sostenga durante las llamadas de datos.

# **20. Batería**

# **Información sobre la batería**

El dispositivo recibe alimentación a través de una batería recargable. La batería se puede cargar y descargar numerosas veces, pero con el tiempo se gastará. Cuando los tiempos de conversación y espera sean notablemente más cortos de lo normal, sustituya la batería. Utilice únicamente las baterías aprobadas por Nokia y recargue las baterías únicamente con los cargadores aprobados por Nokia para este dispositivo.

Si utiliza la batería de recambio por vez primera o si la batería no se ha utilizado durante un período de tiempo prolongado, puede que necesite conectar el cargador y posteriormente, desconectarlo y volverlo a conectar para iniciar la carga de la batería.

Desconecte el cargador del enchufe eléctrico y del dispositivo cuando no esté en uso. Cuando la batería esté completamente cargada retírela del cargador, ya que una sobrecarga puede acortar su duración. Si no se utiliza una batería que está totalmente cargada, ésta pierde su carga por sí sola transcurrido un tiempo.

Si la batería está totalmente descargada, pasarán varios minutos hasta que el indicador de carga aparezca en la pantalla o hasta que se puedan hacer llamadas.

Utilice la batería sólo para la finalidad expuesta aquí. No utilice nunca el cargador o la batería si están dañados.

No cortocircuite la batería. Puede producirse un cortocircuito accidental si un objeto metálico, como una moneda, un clip o un bolígrafo ocasiona la conexión directa de los terminales positivo (+) y negativo (-) de la batería. (Son las bandas metálicas de la batería.) Esto puede ocurrir, por ejemplo, si lleva consigo una batería de repuesto en el bolsillo o en el bolso. El cortocircuito de los terminales puede dañar la batería o el objeto que esté conectado a la misma.

#### <span id="page-43-0"></span>**B a t e r í a**

Si deja la batería en lugares calientes o fríos como, por ejemplo, un vehículo cerrado en verano o en invierno, reducirá la capacidad y la duración de ésta. Procure mantenerla siempre entre 15° C y 25° C (59° F y 77° F). Un dispositivo con la batería demasiado fría o caliente puede no funcionar temporalmente, aun estando completamente cargada. El rendimiento de la batería se ve particularmente limitado con temperaturas inferiores al punto de congelación.

No deseche las baterías tirándolas al fuego, ya que podrían explotar. Las baterías también pueden explotar si están dañadas. Deshágase de las baterías conforme a las normativas locales. Por favor, recíclelas siempre que sea posible. No las tire a la basura doméstica.

No desmote ni triture los elementos de pila ni las baterías. Si se observan pérdidas en la batería, evite que el líquido entre en contacto con los ojos o con la piel. Si el contacto ya se ha producido, limpie inmediatamente la piel o los ojos con agua, o solicite asistencia médica.

# ■ Normas de autenticación para baterías Nokia

Por su seguridad utilice siempre baterías Nokia originales. Para asegurarse de que la batería Nokia que ha adquirido es original cómprela en establecimientos autorizados Nokia, busque el logotipo Nokia Original Enhancements (equipamiento original de Nokia) en el paquete de ventas e inspeccione la etiqueta de holograma siguiendo estos pasos:

Aunque complete los cuatro pasos correctamente, la garantía de que la batería sea auténtica no es total. Si tiene alguna sospecha de que la batería que ha adquirido no es una batería Nokia auténtica y original, no debe utilizarla y le aconsejamos que la lleve al proveedor o punto de servicio Nokia más cercano para solicitar ayuda. El proveedor o punto de servicio Nokia autorizado comprobará la autenticidad de la batería. Si no es posible comprobar la autenticidad de la batería, devuélvala al lugar donde la adquirió.

#### **Autenticidad del holograma**

- 1. Mire la etiqueta de holograma, deberá ver el símbolo de Nokia de las manos que se entrelazan desde un ángulo y el logotipo Nokia Original Enhancements (equipamiento original de Nokia) desde el otro.
- 2. Incline el holograma hacia la izquierda, derecha, abajo y arriba, deberá ver 1, 2, 3 y 4 puntos en cada uno de los lados.
- 3. Rasque el lateral de la etiqueta y se mostrará un código de 20 dígitos, por ejemplo, 12345678919876543210. Gire la batería de modo que los números estén mirando hacia arriba. El código de 20 dígitos se lee comenzando por los números que se encuentran en la fila superior seguidos de los de la fila inferior.
- 4. Confirme la validez del código de 20 dígitos a través de las instrucciones de la página www.nokia.com/ batterycheck.

Para crear un mensaje de texto, introduzca el código de 20 dígitos, por ejemplo, 12345678919876543210, y envíelo al número +44 7786 200276.

Se aplicarán los cargos de los operadores nacionales e internacionales. Debería recibir un mensaje indicándole si el código puede o no autenticarse.

#### **¿Qué ocurre si la batería no es auténtica?**

Si no puede confirmar que su batería Nokia con la etiqueta de holograma es auténtica, no la utilice y llévela al proveedor o punto de asistencia Nokia autorizado más cercano para solicitar ayuda. El uso de una batería que no ha sido aprobada por el fabricante puede resultar peligroso y puede afectar negativamente al rendimiento y dañar el dispositivo, así como su equipamiento. Además, puede invalidar cualquier tipo de aprobación o garantía que se aplique al dispositivo.

Si desea obtener más información acerca de las baterías originales Nokia, visite la página [www.nokia.com/battery.](http://www.nokia.com/battery)

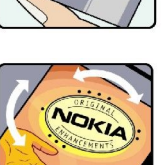

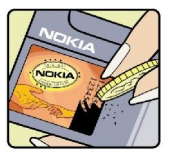

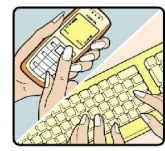

# <span id="page-44-0"></span>**Cuidado y mantenimiento**

Este dispositivo es un producto de diseño y fabricación excelentes, y debe tratarse con cuidado. Las sugerencias siguientes le ayudarán a proteger la cobertura de su garantía.

- Mantenga el dispositivo seco. La lluvia, la humedad y los líquidos contienen minerales que pueden oxidar los circuitos electrónicos. Si el dispositivo se moja, extraiga la batería y espere a que el dispositivo se seque por completo para sustituirla.
- No utilice ni guarde el dispositivo en lugares sucios o polvorientos. Las piezas móviles y los componentes electrónicos podrían dañarse.
- No guarde el dispositivo en lugares calientes. Las altas temperaturas pueden reducir la duración de los dispositivos electrónicos, dañar las baterías y deformar o derretir algunos plásticos.
- No guarde el dispositivo en lugares fríos. Cuando el dispositivo recupera su temperatura normal, puede formarse humedad en su interior, lo cual puede dañar las placas de los circuitos electrónicos.
- Abra siempre el dispositivo de acuerdo con las instrucciones que figuran en esta guía.
- No deje caer, golpee ni mueva bruscamente el dispositivo. Si lo manipula bruscamente, pueden romperse las placas de circuitos internos y las piezas mecánicas más sensibles.
- No utilice productos químicos perjudiciales, disolventes ni detergentes fuertes para limpiar el dispositivo.
- No pinte el dispositivo. La pintura puede obstruir las piezas móviles e impedir un funcionamiento correcto.
- Utilice un paño suave, limpio y seco para limpiar las lentes, como las de la cámara, el sensor de proximidad o el sensor de luz.
- Emplee únicamente la antena suministrada o una antena de recambio aprobada. Las antenas, las alteraciones y los elementos anexionados sin autorización podrían dañar el dispositivo y pueden constituir una violación de las normativas sobre aparatos de radio.
- No utilice los cargadores al aire libre.
- Cree siempre una copia de seguridad de los datos que desea guardar; por ejemplo, los contactos o las notas de la agenda.
- Si desea reiniciar el dispositivo de vez en cuando para mejorar el rendimiento, apague el dispositivo y extraiga la batería.

Estas recomendaciones se aplican de igual forma al dispositivo, la batería, el cargador y cualquier equipamiento. Si algún dispositivo no funciona correctamente, llévelo al distribuidor autorizado más cercano.

# **Información adicional de seguridad**

# **Niños**

Su dispositivo y su equipamiento pueden contener piezas pequeñas. Manténgalos fuera del alcance de los niños.

# **Entorno operativo**

Este dispositivo cumple con las normas que rigen la exposición a la radiofrecuencia cuando se utiliza tanto en la posición normal junto al oído como cuando se encuentra al menos a 2,2 centímetros (7/8 pulgadas) del cuerpo. Cuando utilice el dispositivo cerca del cuerpo con una funda protectora, una pinza de cinturón o un soporte, es aconsejable que no contenga metal y debe colocar el dispositivo a la distancia del cuerpo anteriormente citada.

Para transmitir mensajes o archivos de datos, este dispositivo precisa una conexión de calidad a la red. En algunos casos, la transmisión de mensajes o archivos de datos puede demorarse hasta que esté disponible la conexión adecuada. Asegúrese de seguir las instrucciones anteriores sobre las distancias de separación hasta que la transmisión haya finalizado.

Algunos componentes del dispositivo son magnéticos. El dispositivo puede atraer materiales metálicos. No coloque tarjetas de crédito ni otros medios de almacenamiento magnéticos cerca del dispositivo, ya que la información guardada en éstos podría borrarse.

# **Aparatos médicos**

Los equipos de radiotransmisión, incluidos los teléfonos móviles, pueden interferir en la funcionalidad de aparatos médicos que no estén protegidos adecuadamente. Consulte con un médico o con el fabricante del aparato médico para determinar si están correctamente protegidos contra las señales externas RF o para que le aclaren cualquier duda. Apague el dispositivo en los lugares específicos de los centros sanitarios donde se le indique. Es probable que en los hospitales y centros sanitarios se utilicen equipos sensibles a las señales externas RF.

# <span id="page-45-0"></span>**Aparatos médicos implantados**

Los fabricantes de aparatos médicos recomiendan mantener una distancia mínima de 15,3 centímetros (6 pulgadas) entre un dispositivo inalámbrico y los aparatos médicos implantados (por ejemplo, marcapasos o desfibriladores cardiacos implantados) con el fin de evitar posibles interferencias con este último. Las personas que tengan implantado este tipo de aparatos deben:

- Mantener siempre el dispositivo móvil a más de 15,3 centímetros (6 pulgadas) de distancia del aparato médico cuando el dispositivo inalámbrico esté encendido.
- No transportar el dispositivo inalámbrico en un bolsillo que se encuentre a la altura del pecho.
- Utilizar el dispositivo inalámbrico en el oído del lado opuesto al aparato médico para minimizar las posibles interferencias.
- Apagar inmediatamente el dispositivo inalámbrico si existen motivos para pensar que se están produciendo interferencias.
- Leer detenidamente las directrices del fabricante del aparato médico que tienen implantado.

Si lleva implantado un aparato médico y tiene dudas sobre cómo utilizar el dispositivo inalámbrico, consulte a su proveedor de servicios sanitarios.

#### **Aparatos de audición**

Algunos dispositivos inalámbricos digitales pueden interferir con determinados audífonos. En ese caso, póngase en contacto con su proveedor de servicios.

# **Vehículos**

Las señales RF pueden afectar a los sistemas electrónicos de vehículos de motor que no estén bien instalados o protegidos como, por ejemplo, sistemas electrónicos de inyección, sistemas electrónicos de anti-bloqueo de frenos (ABS), sistemas electrónicos de control de velocidad, sistemas de airbag. Para más información, verifique estos aspectos de su vehículo o del equipamiento que haya añadido con el fabricante o con su representante.

Sólo el personal cualificado debe reparar el dispositivo, o instalarlo en un vehículo. Si la instalación o la reparación no son correctas, pueden resultar peligrosas y anular la garantía que se aplica al dispositivo. Compruebe con regularidad que el equipo completo del dispositivo móvil de su vehículo esté correctamente montado y funcione debidamente. No almacene ni transporte líquidos inflamables, gases ni materiales explosivos en el mismo compartimento destinado al dispositivo, a sus piezas o equipamiento. Si tiene un vehículo equipado con airbag, recuerde que éste se infla con mucha fuerza. No coloque sobre el airbag ni sobre la zona de despliegue de éste ningún objeto, incluido el equipo instalado y las piezas portátiles del teléfono móvil. Si el equipo de telefonía móvil no está bien instalado en el interior del vehículo y el airbag se despliega, se pueden ocasionar heridas graves.

El uso del dispositivo durante los vuelos en aviones está prohibido. Apague el dispositivo antes de embarcar en un vuelo. El uso de teléfonos móviles en un avión puede resultar peligroso para el funcionamiento del mismo, e interrumpir la conexión de la red del teléfono móvil, además de ser ilegal.

# ■ Entornos potencialmente explosivos

Desconecte el dispositivo en áreas donde puedan producirse explosiones, y obedezca todas las señales e instrucciones. Las zonas potencialmente explosivas son aquellas áreas en las que normalmente se le recomienda que apague el motor del vehículo. Las chispas en estas áreas pueden originar explosiones o incendios y causar daños personales o incluso la muerte. Apague el dispositivo en las gasolineras (por ejemplo, cerca de los surtidores de gasolina en las estaciones de servicio). Respete las restricciones de uso de los equipos de radio en los depósitos de combustible, áreas de almacenamiento y distribución, en las plantas químicas y en los lugares donde se realicen explosiones. Las zonas donde pueden producirse explosiones están a menudo, pero no siempre, claramente indicadas. Entre ellas se incluyen cubiertas de barcos; instalaciones de almacenamiento y transporte de productos químicos; vehículos que utilizan gas de petróleo licuado (como propano o butano) y áreas donde el aire contiene partículas o elementos químicos, como grano, polvo o partículas metálicas.

# **Llamadas de emergencia**

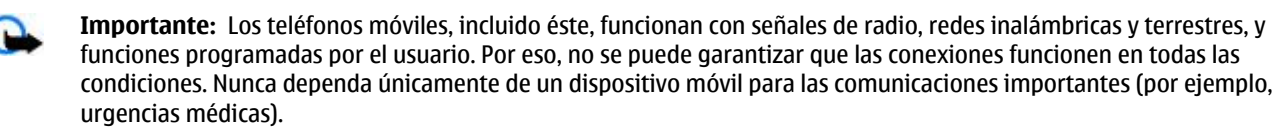

Para hacer una llamada de emergencia:

- 1. Si el dispositivo no está encendido, enciéndalo. Compruebe que la intensidad de señal sea la adecuada.
	- Algunas redes pueden precisar que se coloque una tarjeta SIM válida en el dispositivo.
- 2. Pulse la tecla de finalización de llamada tantas veces como sea preciso para borrar la pantalla y dejar el dispositivo listo para hacer llamadas.
- 3. Marque el número de emergencia de la localidad en la que se encuentre. Los números de emergencia pueden variar en cada localidad.

#### <span id="page-46-0"></span>**I n f o r m a c i ó n a d i c i o n a l d e s e g u r i d a d**

#### 4. Pulse la tecla de llamada.

Si algunas funciones están activas, puede que necesite desactivarlas para poder hacer una llamada de emergencia. Consulte esta guía o a su proveedor de servicios para más información.

Al realizar una llamada de emergencia, facilite toda la información necesaria con la mayor precisión posible. Su dispositivo móvil puede ser el único medio de comunicación en el lugar de un accidente. No interrumpa la llamada hasta que se le dé permiso para hacerlo.

# **CERTIFICACIÓN DE LA TASA ESPECÍFICA DE ABSORCIÓN (SAR)**

#### **Este dispositivo móvil cumple las normas que rigen la exposición a la radiofrecuencia.**

Su dispositivo móvil es un radiotransmisor y radiorreceptor. Está diseñado para no sobrepasar los límites de exposición a la energía de la radiofrecuencia recomendados por las directrices internacionales. Estas directrices han sido desarrolladas por la organización científica independiente ICNIRP e incluyen márgenes de seguridad diseñados para garantizar la seguridad de todas las personas, independientemente de su edad o estado de salud.

Las normas de exposición para los dispositivos móviles se mide con una unidad conocida como la Tasa Específica de Absorción o SAR. La tasa límite fijada en las directrices ICNIRP es de 2,0 vatios/kilogramo (W/kg) de media sobre diez gramos de tejido corporal. Las pruebas de SAR se realizan en posiciones de funcionamiento estándares, mientras el dispositivo transmite al máximo nivel certificado de potencia en todas las bandas de frecuencia probadas. El nivel real de la SAR de un dispositivo en funcionamiento puede estar por debajo del valor máximo debido a que el dispositivo está diseñado para emplear exclusivamente la potencia necesaria para conectar con la red. Dicha cantidad puede cambiar dependiendo de ciertos factores tales como la proximidad a una estación base de la red. El valor más alto de la SAR bajo las normas ICNIRP para la utilización del dispositivo en el oído es 0.57 W/kg.

El uso de accesorios y equipamiento para el dispositivo puede dar lugar a valores de la SAR distintos. Los valores de la tasa específica de absorción (SAR) dependen de los requisitos de pruebas e información nacionales y de la banda de la red. Para obtener información adicional sobre la SAR, consulte la información sobre el producto en [www.nokia.com.](http://www.nokia.com)

Su dispositivo móvil también está diseñado para cumplir los requisitos establecidos por la Federal Communications Commission (EE.UU.) e Industry Canada sobre exposición a ondas de radio. Estos requisitos establecen un límite de SAR de 1,6 W/kg de media sobre un gramo de tejido corporal. Según este estándar, el valor más alto de la SAR durante la certificación del producto para su uso en el oído es 0,48 W/kg, y cuando se lleva en el cuerpo, 0,16 W/kg. La información sobre este modelo de dispositivo se puede consultar en http://www.fcc.gov/oet/fccid buscando el sistema de autorización del equipo a través del ID de la FCC: PPIRM-217.

# <span id="page-47-0"></span>**Índice alfabético**

#### **A**

**accesos directos [11,](#page-10-0) [26](#page-25-0)** comandos de voz [26](#page-25-0) tecla de desplazamiento [26](#page-25-0) tecla de selección derecha [26](#page-25-0) tecla de selección izquierda [26](#page-25-0) **accesos directos de marcación [13,](#page-12-0) [24](#page-23-0) actualización de software [7,](#page-6-0) [30](#page-29-0)** instalación [30](#page-29-0) solicitud [30](#page-29-0) **actualizaciones de software del teléfono [29](#page-28-0) agenda [37](#page-36-0)** nota [37](#page-36-0) **agenda de teléfonos** Véase guía **ahorro de energía [11,](#page-10-0) [25](#page-24-0) ajustes [25](#page-24-0)** accesos directos [26](#page-25-0) ahorro de energía [25](#page-24-0) aspecto del navegador [40](#page-39-0) Bluetooth [26](#page-25-0) buzón de entrada de servicio [41](#page-40-0) cable de datos USB [28](#page-27-0) configuración [29](#page-28-0) descargas [41](#page-40-0) equipamiento [29](#page-28-0) espera activa [25](#page-24-0) fecha [25](#page-24-0) fondo de pantalla [25](#page-24-0) hora [25](#page-24-0) llamada [28](#page-27-0) mensajes [21](#page-20-0) modo en espera [26](#page-25-0) modos [25](#page-24-0) modo suspensión [25](#page-24-0) pantalla [25](#page-24-0) pulsar para hablar [36,](#page-35-0) [37](#page-36-0) reloj [25](#page-24-0) salvapantallas [25](#page-24-0) seguridad [29](#page-28-0) tamaño de fuente [25](#page-24-0) teléfono [28](#page-27-0) temas [25](#page-24-0) tonos [25](#page-24-0) transferencia de datos [27](#page-26-0) zona horaria [25](#page-24-0) **ajustes de fecha [25](#page-24-0) ajustes de hora [25](#page-24-0) ajustes del teléfono [28](#page-27-0) alarma [37](#page-36-0) altavoz [10,](#page-9-0) [13](#page-12-0) ampliación estéreo [34](#page-33-0) antena [9](#page-8-0) aplicación de correo electrónico [18](#page-17-0) aplicaciones [39](#page-38-0) auricular [10](#page-9-0) auriculares [9](#page-8-0)**

# **B**

**batería [43](#page-42-0)** carga [9](#page-8-0) **bloqueo del teclado [12](#page-11-0)** automático [28](#page-27-0) seguridad [28](#page-27-0) **bloqueo del teléfono** Véase bloqueo del teclado **Bluetooth [26](#page-25-0), [43](#page-42-0) C cable de datos [28,](#page-27-0) [43](#page-42-0) cable de datos USB [28](#page-27-0) calculadora [38](#page-37-0) cámara [32](#page-31-0) caracteres [14](#page-13-0) carga de la batería [9](#page-8-0) carpeta de correo no deseado [19](#page-18-0) certificados [42](#page-41-0) claridad de voz [28](#page-27-0) código de seguridad [7](#page-6-0) códigos [7](#page-6-0) códigos de acceso [7](#page-6-0) códigos PIN [7](#page-6-0) códigos PUK [7](#page-6-0) comandos de servicio [21](#page-20-0) comandos de voz [26](#page-25-0) conectividad [43](#page-42-0) conectividad para PC [43](#page-42-0) conector USB [10](#page-9-0) configuración [29](#page-28-0)** restauración [30](#page-29-0) **configuración original [30](#page-29-0) contactos** accesos directos de marcación [24](#page-23-0) ajustes [23](#page-22-0) almacenamiento de detalles [22](#page-21-0) almacenamiento de nombres [22](#page-21-0) almacenamiento de números de teléfono [22](#page-21-0) búsqueda [23](#page-22-0) copia [23](#page-22-0) edición de detalles [23](#page-22-0) eliminación [23](#page-22-0) grupos [23](#page-22-0) mis números [24](#page-23-0) movimiento [23](#page-22-0) números de información [24](#page-23-0) números de servicio [24](#page-23-0) sincronización [23](#page-22-0) tarjetas de visita [24](#page-23-0) **contraseña de restricciones [7](#page-6-0) conversión de moneda [38](#page-37-0) cookies [41](#page-40-0) correa [10](#page-9-0) cronómetro [38](#page-37-0) CSD [43](#page-42-0) cualq. tecla responde [28](#page-27-0)**

# **D**

**datos** comunicación [43](#page-42-0) transferencia [27](#page-26-0) **desbloqueo del teclado [12](#page-11-0) descargas [7,](#page-6-0) [41](#page-40-0) desplazamiento [14](#page-13-0) desvío de llamadas [28](#page-27-0)**

### **E**

**ecualizador [34](#page-33-0) edición de texto [14](#page-13-0) envío de mensajes [16](#page-15-0) equipamiento [29](#page-28-0) escritura de texto [14](#page-13-0) espera activa [11,](#page-10-0) [25](#page-24-0) estado de la carga de la batería [11](#page-10-0)**

# **F**

**favoritos [40](#page-39-0) filtro de correo no deseado [19](#page-18-0) finalización de llamadas [13](#page-12-0) firma digital [42](#page-41-0) fondo de pantalla [25](#page-24-0) fotos [32](#page-31-0) funciones de llamada [13](#page-12-0)**

# **G**

**galería [31](#page-30-0)** archivos [31](#page-30-0) carpetas [31](#page-30-0) impresión de imágenes [31](#page-30-0) **grabadora [34](#page-33-0) guía [22](#page-21-0)**

# **H**

**hacer fotografías [32](#page-31-0) HSCSD [43](#page-42-0)**

# **I**

**ident. llamante [28](#page-27-0) idioma [28](#page-27-0)** reproducción de voz [28](#page-27-0) **imagen de fondo [25](#page-24-0) IMAP4 [18](#page-17-0) impresión de imágenes [31](#page-30-0) indicadores [11](#page-10-0) indicadores de estado [11](#page-10-0) información de contacto [8](#page-7-0) información de contacto de Nokia [8](#page-7-0) información de posición [24](#page-23-0) instalación [8](#page-7-0) intensidad de la señal [11](#page-10-0) internet [39](#page-38-0) introducción de texto predictivo [14](#page-13-0) introducción de texto tradicional [14](#page-13-0)**

# **J**

**juegos [39](#page-38-0)**

#### **K**

**kit manos libres portátil [9](#page-8-0)**

# **L**

**letras** mayúsculas [14](#page-13-0) minúsculas [14](#page-13-0) **lista de tareas [37](#page-36-0) lista negra [19](#page-18-0) llamada en espera [13](#page-12-0), [28](#page-27-0) llamadas** ajustes [28](#page-27-0) enviadas [24](#page-23-0) internacionales [13](#page-12-0) marcación por voz [13](#page-12-0) opciones [13](#page-12-0) perdidas [24](#page-23-0) realización [13](#page-12-0) recibidas [24](#page-23-0) rechazo [13](#page-12-0) respuesta [13](#page-12-0) **M manos libres** Véase altavoz **marcación [13](#page-12-0) marcación de números [13](#page-12-0) marcación por voz [13](#page-12-0) marcación rápida [28](#page-27-0) mayúsculas [14](#page-13-0) memoria caché [41](#page-40-0) memoria llena [17](#page-16-0) mensaje de texto [15](#page-14-0) mensajería de audio [17](#page-16-0) mensajes** ajustes [21](#page-20-0) carpetas [17](#page-16-0) comandos de servicio [21](#page-20-0) eliminación [21](#page-20-0) mensajería de audio [17](#page-16-0) mensajes de información [21](#page-20-0) mensajes de voz [21](#page-20-0) mensajes flash [17](#page-16-0) mensajes SIM [21](#page-20-0) postal [16](#page-15-0) texto [15](#page-14-0) **mensajes de difusión [41](#page-40-0) mensajes de información [21](#page-20-0) mensajes de voz [21](#page-20-0) mensajes flash [17](#page-16-0) mensajes instantáneos [19](#page-18-0) mensajes multimedia [15](#page-14-0) menú [14](#page-13-0) menú del operador [30](#page-29-0) micrófono [10](#page-9-0) mis números [24](#page-23-0) MMS** Véase mensajes multimedia **modo en espera [10,](#page-9-0) [26](#page-25-0) modo fuera de línea [12](#page-11-0) modo inactivo [10](#page-9-0) modo numérico [14](#page-13-0) modos [25](#page-24-0) modos de texto [14](#page-13-0) modo sin conexión a la red [12](#page-11-0) modo suspensión [25](#page-24-0)**

# **N**

**navegación [14](#page-13-0) navegador [39](#page-38-0)** ajustes de aspecto [40](#page-39-0) caché [41](#page-40-0) certificados [42](#page-41-0) configurar [39](#page-38-0) cookies [41](#page-40-0) favoritos [40](#page-39-0) firma digital [42](#page-41-0) navegación por las páginas [40](#page-39-0) scripts WML [41](#page-40-0) seguridad [41](#page-40-0) **nota [37](#page-36-0) notas [38](#page-37-0) número del centro de mensajes [15](#page-14-0) números de información [24](#page-23-0) números de servicio [24](#page-23-0)**

# **O**

**organizador [37](#page-36-0)**

#### **P**

**pantalla [11,](#page-10-0) [25](#page-24-0) paquetes de datos [43](#page-42-0) PC Suite [43](#page-42-0) PictBridge [28](#page-27-0) piezas [10](#page-9-0) POP3 [18](#page-17-0) postales [16](#page-15-0) PPH** Véase pulsar para hablar **pregunta vuelo [29](#page-28-0)** Véase también modo vuelo **prótesis auditiva [29](#page-28-0) pulsar para hablar [35](#page-34-0)** ajustes [37](#page-36-0)

# **R**

**radio [33](#page-32-0) radio FM [33](#page-32-0) registro [24](#page-23-0) registro de llamadas [24](#page-23-0) rellamada [28](#page-27-0) rellamada automát. [28](#page-27-0) reloj [25](#page-24-0) reproductor de música [33](#page-32-0) reproductor multimedia [32](#page-31-0)**

# **S**

**saludo inicial [28](#page-27-0) salvapantallas [25](#page-24-0) scripts WML [41](#page-40-0) seguridad [29](#page-28-0)** certificados [42](#page-41-0) códigos [7](#page-6-0) módulo [42](#page-41-0) navegador [41](#page-40-0) **selección de operador [29](#page-28-0) servicio** buzón de entrada [41](#page-40-0) mensajes [41](#page-40-0) **servicio de ajustes de configuración [7](#page-6-0)** **servicio de asistencia al cliente [8](#page-7-0) servicios [39](#page-38-0)** SIM [42](#page-41-0) **servicio streaming [32](#page-31-0) SIM** mensajes [21](#page-20-0) servicios [42](#page-41-0) **sincronización [27](#page-26-0) SMS** Véase mensaje de texto

# **T**

**tamaño de fuente [25](#page-24-0) tarjeta de memoria [31](#page-30-0)** inserción [8](#page-7-0) **tarjeta microSD** inserción [8](#page-7-0) **tarjeta SIM [12](#page-11-0)** instalación [8](#page-7-0) **tecla de cámara [10](#page-9-0) tecla de desplazamiento [10](#page-9-0) tecla de encendido [10](#page-9-0) tecla de finalización de llamada [10](#page-9-0) tecla de llamada [10](#page-9-0) tecla de navegación** Véase tecla de desplazamiento **tecla de volumen [10](#page-9-0) tecla de zoom [10](#page-9-0) teclado [10](#page-9-0) teclas [10](#page-9-0)** bloqueo del teclado [12](#page-11-0) encendido [10](#page-9-0) tecla de desplazamiento [10](#page-9-0) tecla de finalización de llamada [10](#page-9-0) tecla de llamada [10](#page-9-0) teclado [10](#page-9-0) teclas de selección [10](#page-9-0) **teclas de selección [10](#page-9-0) temas [25](#page-24-0) temporizador [38](#page-37-0) temporizador de cuenta atrás [38](#page-37-0) temporizador de intervalos [38](#page-37-0) texto [14](#page-13-0) texto ayuda [29](#page-28-0) tipo de cambio [38](#page-37-0) tipos de canales [35](#page-34-0) tono inicial [29](#page-28-0) tonos [25](#page-24-0)**

# **U**

**ubicación [24](#page-23-0)**

# **V**

**videoclips [32](#page-31-0) visual radio [34](#page-33-0)**

#### **W**

**web [39](#page-38-0) wireless markup language [39](#page-38-0) X**

**XHTML [39](#page-38-0)**

**Í n d i c e a l f a b é t i c o**

**Z zona horaria [25](#page-24-0)**